# 第 14 回

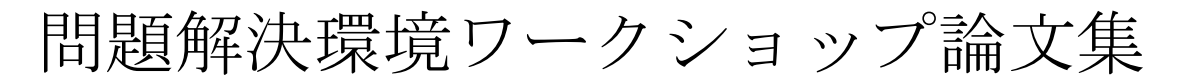

The 14th Problem Solving Environment Workshop'11

平成 23 年 9 月 5 日~6 日

主催 村田 忠彦

PSE 研究会

# 目次

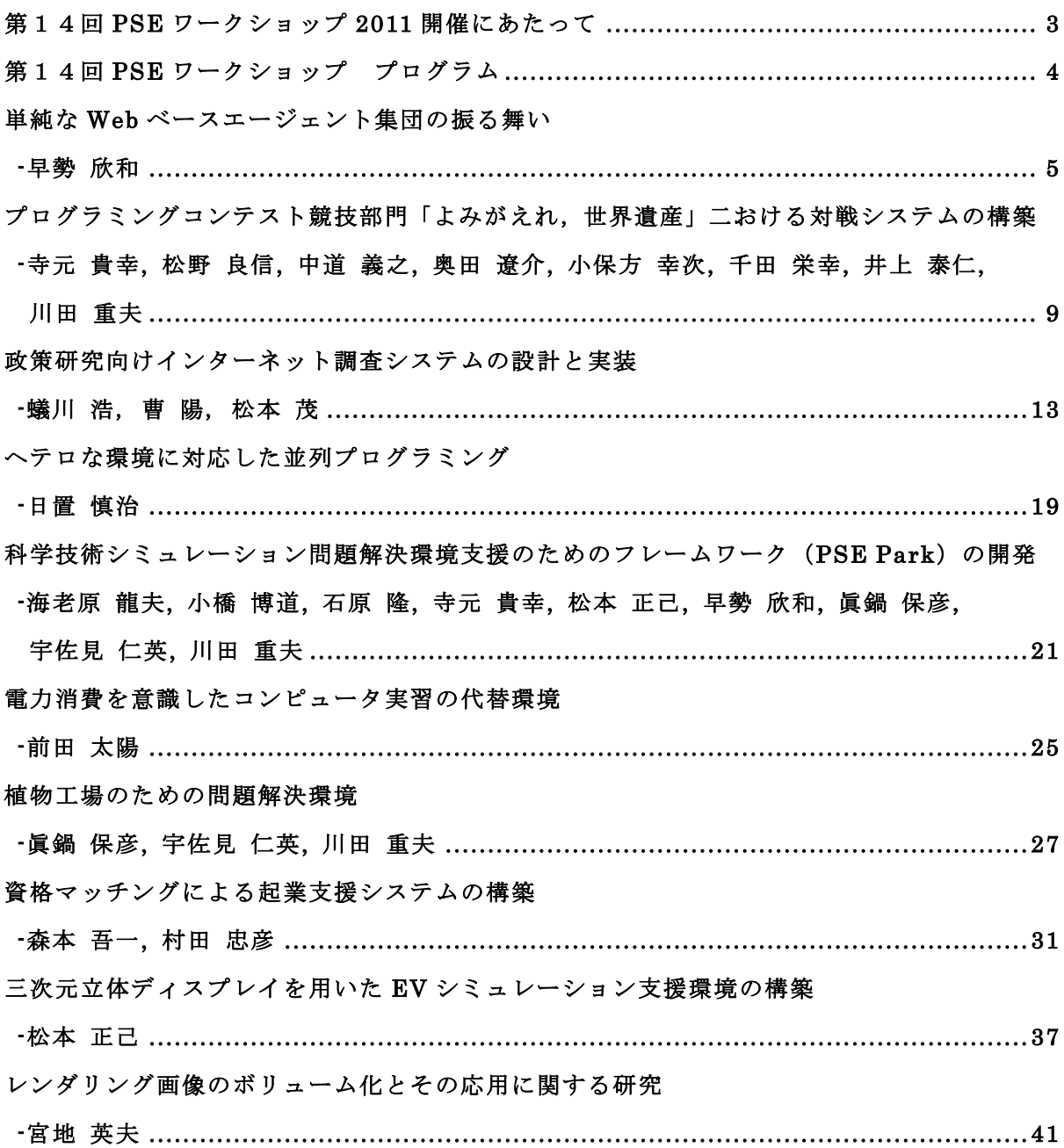

# 第14回PSEワークショップ2011開催にあたって

今年は,3月に発生した東日本大震災の影響を受け,様々なイベントの中止や延期が相次ぐ中, 皆様のご支援とご協力のもと, PSE (Problem Solving Environment (問題解決環境)) ワークシ ョップを開催することができ、心より御礼申し上げます. 本ワークショップでは、招待講演,特 別報告,10件の一般発表を企画しております.

招待講演として,大阪府立大学大学院工学研究科の中島智晴先生に,「エージェントコンペテ ィションと計算知能」と題して,計算知能を活用したエージェントコンペティションの現状をご 講演いただきます.また,特別報告として,玉川大学の宇佐見仁英先生,富士通株式会社の大西 尚樹氏に,「e-Scienceプロジェクトの概要と実証実験」と題して,2011年6月にTOP500の一位を 獲得した京速コンピュータ「京」を含むわが国の次世代計算環境を活用するためのe-Scienceプ ロジェクトの現状をご報告いただきます.

10件の一般発表で取り扱われる内容は,シミュレーション支援,教育支援,社会科学支援,協 調環境など,様々な分野へと広がりを見せています.質疑や懇親会での参加者の皆様の活発な議 論を楽しみにしております.

最後に,HP作成を始め,論文集の編纂など,事務局として活躍してくださった宇都宮大学 川 田研究室の海老原龍夫氏,石原隆氏に感謝します.

> 平成23年9月5日 村田 忠彦 関西大学 総合情報学部

第14回PSE ワークショップ組織委員会

宇佐見仁英,梅谷征雄,門岡良昌,川田重夫,小島義孝,寺元貴幸,丹羽量久,早勢欣和, 茨田大輔,日置慎治,前田太陽,松本正己,眞鍋保彦,宮地英生, 村田忠彦,Soonwook Hwang

3

# 第14回 PSE Workshop プログラム 会場:関西大学高槻ミューズキャンパス

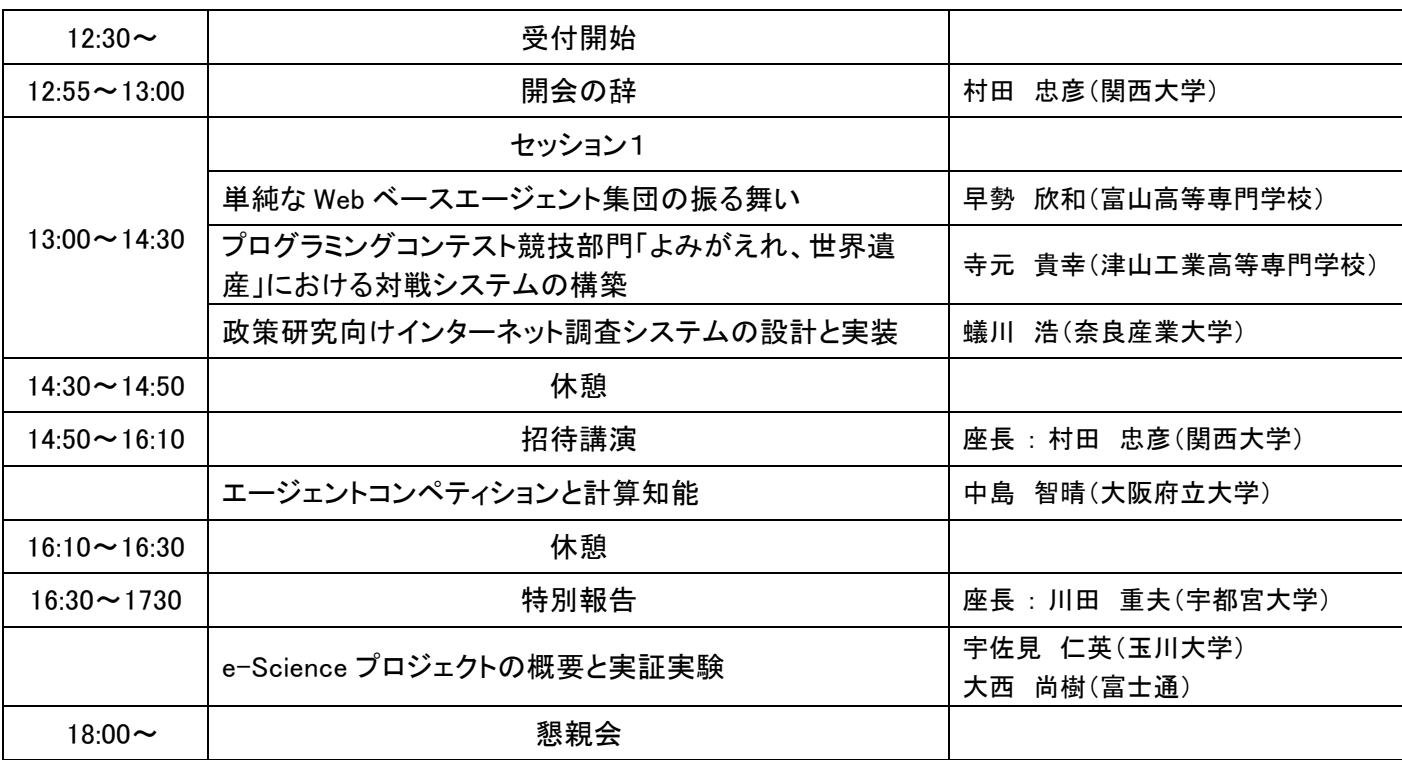

# 9月5日(月)

# 9月6日(火)

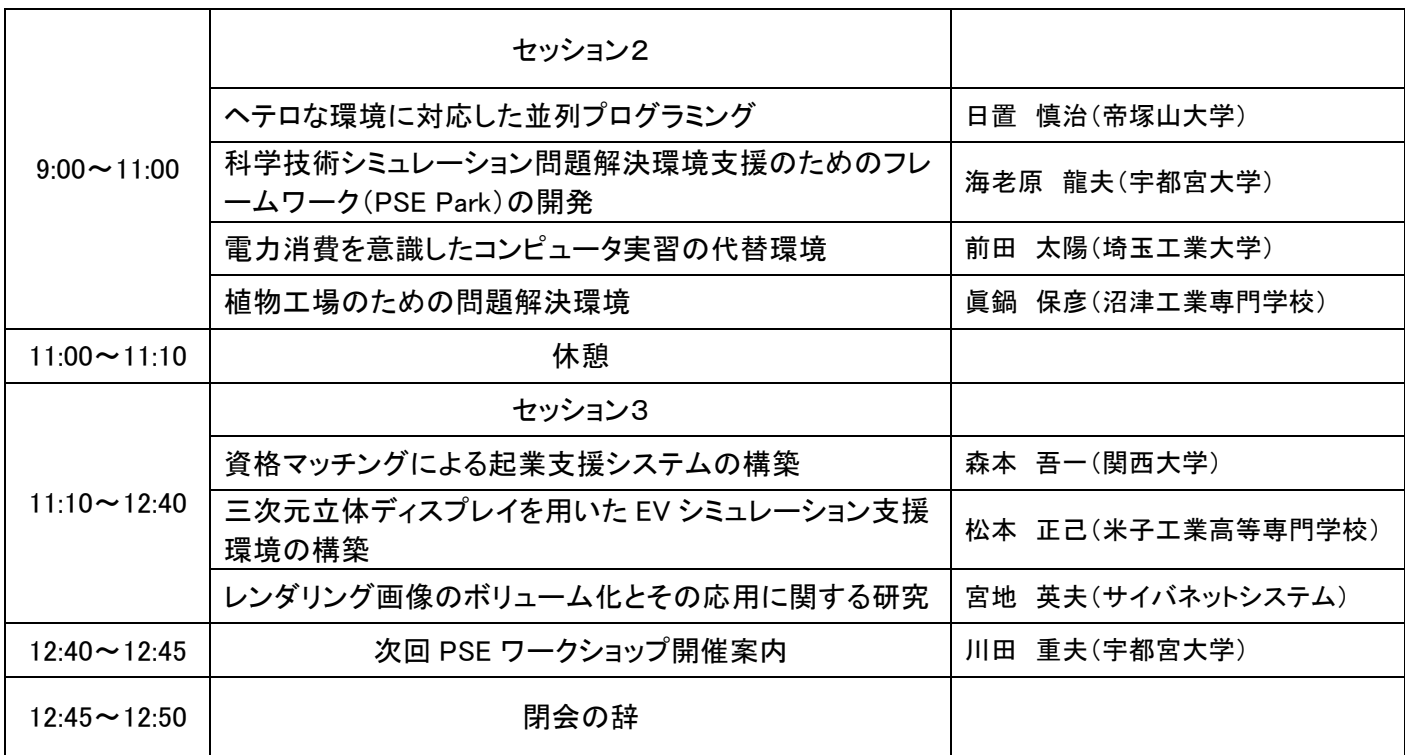

# 単純なWebベースエージェント集団の振る舞い

## BEHAVIOR OF SIMPLE WEB BASED AGENTS GROUP

早勢欣和

Yoshikazu Hayase

富山高等専門学校 電子情報工学科 (〒933-0293 富山県射水市海老江練合 1-2, hayase@nc-toyama.ac.jp)

This paper describes about PSE that is constructed using cooperation of simple Web based agents group which process on one or more servers for users to concentrate on a problem solving. A behavior of one simple Web based agent is predictable about, because a simple Web based agent carries out only simple processing respectively. However, behaviors by cooperation of two simple Web based agents become less simple. Furthermore, behaviors by cooperation of some simple Web based agents are complicated. This paper considers behavior of simple Web based agents group seen when some simple problems were solved.

*Key Words : web-based PSE, distributed processing, agent*

# 1. はじめに

アプリケーション間の連携処理を行うことで問題を解 決するといった環境は,ネットワークに接続されている 複数のWebサーバを用いることで比較的安易に構築する ことができる. しかし、Webサーバの多くは、単一の処 理のみではなく並行して様々な処理が行われているので CPUやNICの負荷状況は常に変化している.このため, Webサーバの処理応答時間にばらつきが生じてしまう. また,インターネットの通信品質は必ずしも安定してい ないのが現状であり,たとえLAN環境であっても,時間 帯によって接続ノード数が変化するなど,トラフィック が変動する要因は多い<sup>1,2)</sup>. このようにWebサーバによる 連携システムは通信の不確定性を内包するので,高精度 や高速度が要求される数値計算などで利用するには技術 的な対策を行うことが必要だと考えられる.

ところが,この環境に対して技術的な改善をすること なくそのままに,単純な処理のみを行うWebベースエー ジェントを配置すると,システム環境の不確定性から明 白であると考えられるが,各エージェントの振舞いは複 雑になる.これまで,この複雑な振舞いを示すことをシ ステムの特徴とする分散Webサーバ連携によるPSEを提 案し、その適用事例について報告してきた<sup>3,4)</sup>. 今回は, これまでより多数のエージェントによる集団としての振 舞いについて検討を行う.

# 2. 単純なWebベースエージェント連携PSE環境 2.1. ネットワーク構成

単純なWebベースエージェント集団の振舞いを検証す るために,図2のように学内LANに接続された演習室内 のPC50台を用いてシステムを構築した.

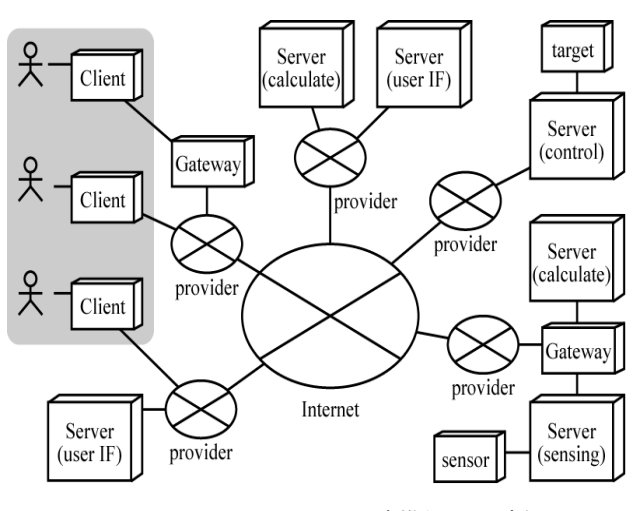

図 1 インターネットにおける連携処理環境例

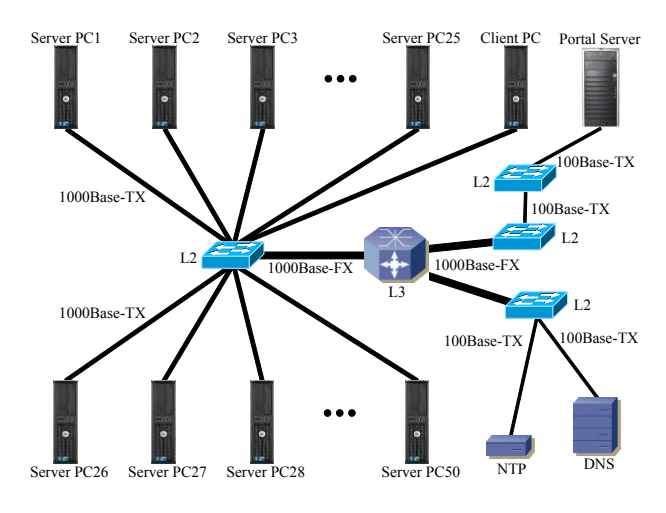

図 2 分散 Web サーバ連携システム構成概念図

2.2. 分散 Web サーバ連携システムスペック

各コンピュータのスペックを以下に示す.

- 【Server PC 1-50】
- Hardware
	- $\triangleright$  CPU: Intel® Core<sup>TM</sup> 2 Duo E8400 3.00GHz
	- $\triangleright$  Memory: 4GB
	- ¾ NIC: 1000Base-TX
- Software
	- $\triangleright$  OS: Ubuntu 11.04 (2.6.38-10-server x86 64)
	- $\triangleright$  Web: Apache/2.2.17 (Ubuntu)
	- $\triangleright$  PHP: 5.3.5-1ubuntu7.2
	- ¾ Pear: HTTP\_Request

【Client PC】

- Hardware
	- $\triangleright$  CPU: Intel® Core<sup>TM</sup> 2 Duo E8400 3.00GHz
	- ¾ Memory: 4GB
	- ¾ NIC: 1000Base-TX
- Software
	- $\geq$  OS: Windows 7 (32BIT)
	- $\triangleright$  Web: Internet Explorer8
- 【Portal Server】
- Hardware
	- $\triangleright$  CPU: AMD Athron<sup>TM</sup> 64 3500+2.2GHz
	- ¾ Memory 8GB
	- ¾ NIC: 1000Base-TX
- Software
	- $\geq$  OS: Ubuntu 10.04.1 (2.6.32-33-server x86\_64)
	- $\triangleright$  Web: Apache/2.2.14 (Ubuntu)
	- $\triangleright$  PHP: 5.3.2-1ubuntu4.9
	- ¾ Pear: HTTP\_Request

学内LANの基幹はGigabitで構成され、Serverおよび Clientの各PCが設置されている演習室もGigabitで構成さ れている.学内LANには多数のコンピュータ・ネットワ ーク機器が接続されている.

#### 2.3. サーバ間応答距離の不確定性

単純な複数のエージェントによる連携処理で用いる Webサーバ間の応答距離をTCP httpポートへpingをかけ た際の応答時間(RTT: Round Trip Time)の値とする.理想 的なコンピュータ・ネットワーク環境であれば,スペッ クに応じた一定の応答距離が測定されると考えられる. しかし実際には分散Webサーバ間の応答距離は一定では なく,いろいろな要因によって,かなりのバラツキが生 じてしまう.ときには極端に応答が悪くなることもあり, コンピュータ・ネットワークの利用状況によってはタイ ムアウトとなってしまうこともある<sup>5)</sup>.

- 3. 不確定性を示す分散Webサーバ連携PSE
- 3.1. 分散 Web サーバへの単純なエージェント配置

単純な戦略に基づいて値を決定し-1または1のいずれ かの値を保持するといったエージェントについて考える. 同一の戦略を用いる2つのエージェントを用意し,他のエ ージェントと同じ値となる(non zero sum), あるいは異な る値となる(zero sum)ことを目的とした場合の振舞いに ついて検討する.任意の時刻における各エージェントの 値を *A0(t)*, *A1(t)* で表すとすると,zero sumでの戦略は *A0(t¶)=* -*A1(t)*, *A1(t¶)=* -*A0(t)* となるが,各エージェントの 初期値が *A0(t0)*=*A1(t0)* と等しいとき,計算をいくら繰り 返しても目的を達成することができない。しかし、この エージェントを2台のWebサーバにそれぞれ1つずつ配置 した場合は,サーバ間応答距離のわずかな変化が処理の 順番に影響することで目的を達成することができる.

#### 3.2. 応用としての 4 彩色問題解決への適用

4彩色問題は,マップの各領域を隣接する箇所で色が重 ならないよう塗り分ける問題である.この解法として, 例えば分枝限定解法やニューラルネットワークを用いた ものが提案されている<sup>6,7)</sup>が, 単純なWebベースエージェ ント連携による問題解決環境を用いることでも図4のよ うなマップに対しても解を得ることができる<sup>8,9)</sup>.

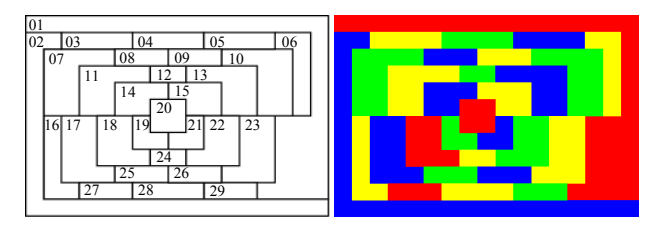

### 図 3 4 彩色問題のマップとその解の例

今回は,図5のように振舞うPHPで記述されたエージェ ントプログラムをマップの領域毎に各分散Webサーバ (Server PC1~Server PC29)に配置した.各エージェントは それぞれ独立して機能し、非同期で連携しあって処理を 行う.隣接領域で全色が使用されている場合は色の選択 候補が無いことになるが,例えば色表をもとに現在の色 の次のものとするなどの戦略を組み込む.

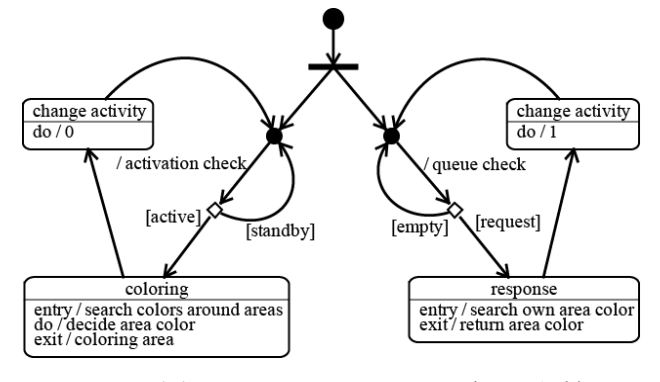

図 4 4 彩色問題のために用いたエージェント仕様

### 4. Webベースエージェントの振舞い

# 4.1. データ非保存問題における動作事例

複数の単純なWebベースエージェント集団の連携処理 における振舞いを検討するために,エージェントを64個, 256個,1,024個,4,096個のそれぞれについて動作試験を 行った.各エージェントは隣接する小領域の色情報を集 め,最も多くの領域を占めている色に自身の値を変更す るといった単純な処理を行う. なおドメインにおけるデ ータの保存は行わない. なお今回は常に活性化した状態 として連携処理を行わせ続けた.

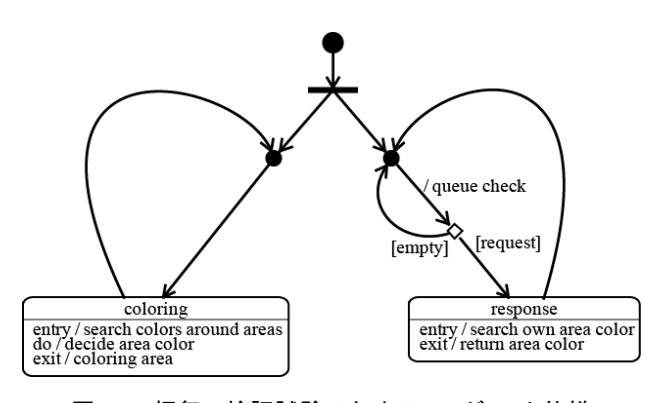

# 図 5 振舞い検証試験のためのエージェント仕様

小領域毎にエージェントを配置するが,このときの初 期値は乱数を用いて無作為に設定した.

$$
Ai(0).color = rand()% 4
$$
 (1)

この初期状態から各エージェントをほぼ一斉に活動さ せ収束した状態の結果を確認した.

 $A (step + 1).color = max (colorAround(A (step)) (2)$ 

64個のエージェント集団の振舞い検証の試行における うち8回のものについて図6に示す(8×8の小領域). 左側 部は試行における1step, 6step...と5step毎の領域の変化, 右端のものは収束状態である.

図 6 振舞い検証試験結果の一例

次に. Webベースエージェントを配置し、非同期の連 携処理を行った場合の振舞いについて,4彩色問題に適用 した際の事例を確認する.この問題でもエージェントを 領域ごとに配置したが,初期値は全て同じ色からはじめ, 隣接する領域にあるものとの連携処理を行わせた.この ときのエージェントデータ構造を図7に示す.色情報に加 え隣接領域エージェント名,色決定処理で選択できるも のがない場合に用いる<strategy />などの情報が含まれる.

> <?xml version="1.0" encoding="UTF-8"?> <four-color>  $\leq$ agent $\geq$ <name>01</name> <server>hadjet.toyama-cmt.ac.jp</server> <color>0</color>  $\langle$ link $>$ 02 $\langle$ link $\rangle$  $<$ link $>$ 03 $<$ /link $>$ <link>04</link> <link>05</link> <link>06</link>  $<$ link $>$ 10 $<$ /link $>$  $\langle$ link>23 $\langle$ link> <link>29</link> <strategy>(\$color + 1) % 4</strategy> <activity>1</activity>  $\langle$ agent $\rangle$ </four-color> 図 7 エージェントデータ構造

各エージェントの<activity />の値が1のとき活性化し ていることを表す.このとき先ず担当領域の色を決定す るための処理を行い、次に<activity />の値を0として停止 する. なおエージェントの活性化は他のエージェントか らの色情報収集のアクションで行われる.図4の例題で用 いた29個の各エージェントの<value />の値の時系列変化 を図8に示す.いずれかのエージェントが変化するときを 1stepとした5,000stepまでをプロットした.この試行の際 には各エージェントは色変更の際の決定のための <strategy />において疑似乱数を用いるといったことをし ていないが,変化の過程は不規則なものとなっている.

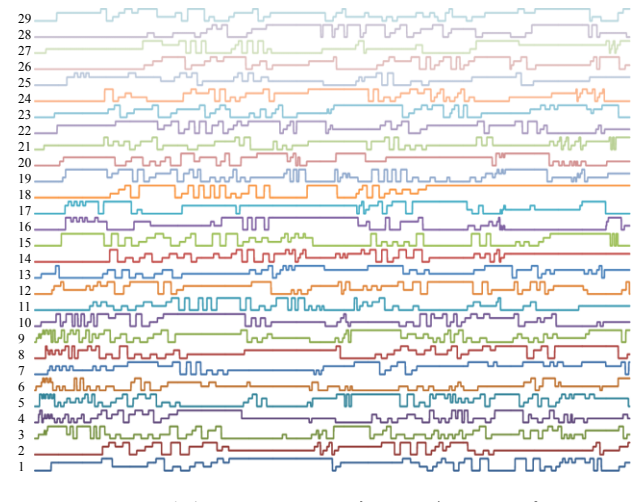

図 8 4彩色問題における各エージェントの変化

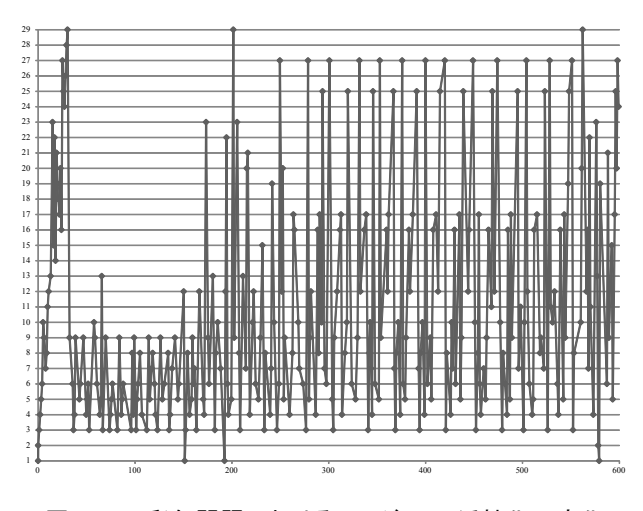

図 9 4 彩色問題におけるエージェント活性化の変化

エージェントが活性化されていく変化を,開始から600 秒までの時系列として図9に示す.分散Webシステムその ものに潜在する不確定性の影響もあるとは考えられるが 単純処理を繰返すだけの各エージェントの集団が非同期 で互いに連携することによって振舞いが複雑なものにな っていることから,活性化のパターンが画一化していな いことが確認できる.

#### 5. おわりに

分散Webサーバ環境に,単純なWebベースエージェン ト集団を配置して連携処理を行うように構築するだけと いった問題解決環境を提案し検証を行っている.今回は, 現時点で構築を行った50台のPCを用いた問題解決環境 におけるエージェント集団の振舞いについて行った試行 について報告した.今後,更にPCの台数を増やし,より 規模の大きな環境でのエージェントの振舞いや問題点な どについての検証を行う予定である.

参考文献

- 1)亀井陽一郎, 平沼賢次, 田伏正佳, 高橋伸弥, 河野通 夫: インターネットを介した遠隔制御のための基礎実 験(ネットワークサービス), 情報処理学会論文誌, Vol.45, No.3, pp.838-841, 2004
- 2)汐月哲夫: インターネットの遅延特性と双方向遠隔通 信制御 , システム制御情報学会誌 , No.45, Vol.12, pp.695-702, 2001
- 3)早勢欣和: 不確定な連携挙動を示す分散サーバ環境の 4彩色問題への応用, 第11回問題解決環境ワークショ ップ論文集, pp.69-72, 2008
- 4)早勢欣和: 4彩色問題のための単純なWebベースモジュ ール連携によるPSE, 計算工学会講演会論文集, 第15 巻 第2号, pp. 1023-1026, 2010
- 5)早勢欣和: 分散サーバ連携における不確定な挙動を考 慮したユーザ支援に関する検討, 計算工学会講演会論 文集, 第13巻 第2号, pp.979-982, 2008
- 6)下田善隆, 田岡智志, 高藤大介, 渡邉敏正: グラフ彩 色問題に対するPCクラスタ並列分枝限定解法の性能 評価, 電子情報通信学会技術研究報告. COMP, コンピ ュテーション, Vol.104, No.642(20050121), pp.67-76, 2005
- 7)山田祐司, 康敏: マキシマムニューロンニューラルネ ットによる4彩色問題アルゴリズム, 電子情報通信学 会技術研究 報 告 . NLP, 非線形問題 , Vol.97, No.531(19980206), pp.59-66, 1998
- 8)早勢欣和: 単純なWebベースエージェントの振る舞い, 第13回問題解決環境ワークショップ論文集, pp.31-34, 2010
- 9)早勢欣和: 問題解決環境としてのシンプルなWebベー スモジュールによるエージェント連携, 計算工学会講 演会論文集, 第16巻, 2011/5

# プログラミングコンテスト競技部門 「よみがえれ、世界遺産」における対戦システムの構築

THE CONSTRUCTION OF THE GAME SYSTEM IN PROCON 2011 COMPETITION SECTION "RESTORE THE WORLD'S HERITAGE"

寺元貴幸<sup>1)</sup>, 松野良信<sup>2)</sup>, 中道義之<sup>3)</sup>, 熊谷一生<sup>4</sup>, 奥田遼介<sup>4)</sup>, 小保方幸次<sup>5)</sup>, 千田 栄幸<sup>6</sup>, 井上泰仁 $7$ , 川田重夫 $8$ )

Takayuki Teramoto, Yosinobu Matsuno, Yosiyuki Nakamiti, Isei Kumagai, AntiVirus Okuda Ryousuke, Koji Obokata, Eicho Chida, Yasuhito Inoue and Shigeo Kawata

1)講師 津山高専 情報工学科(〒708-8509 津山市沼624-1,Tel. 0868-24-8289, teramoto@tsuyama-ct.ac.jp) 2) 准教授 有明高専 電子情報工学科(〒836-8585 大牟田市東萩尾町150,Tel. 0944-53-8873, yoshi@ariake-nct.ac.jp) 3) 講師 沼津高専 総合情報センター(〒410-8501 沼津市大岡3600,Tel. 055-921-2700, nakamiti@numazu-ct.ac.jp) 4) 東北大学大学院 情報科学研究科(〒980‐8579 仙台市青葉区荒巻字青葉6番3号09)

5) 准教授 一関高専制御情報工学科(〒021-8511一関市萩荘字高梨, Tel. 0191-24-4700, obokata@ichinoseki.ac.jp)

6) 准教授 一関高専 電気情報工学科(〒021-8511 一関市萩荘字高梨,Tel. 0191-24-4700, chida@ichinoseki.ac.jp)

7) 講師 舞鶴高専 電気情報工学科(〒625-8511 京都府舞鶴市字白屋234番地,Tel. 0773-62-8964, yinoue@maizuru-ct.ac.jp)

8)工博 宇都宮大学大学院 工学研究科(〒321-8585 栃木県宇都宮市陽東 7-1-2, kwt@cc.utsunomiya-u.ac.jp)

The 22nd programming contest will be held on December 23 - 24, in Kyoto. We give this paper about a system construction and use of the competition section of the 22nd programming contest. According to the game rule, we have compiled the competition software. To win this game, the participant must search for many combinations to win this game. Therefore, it is necessary to grope for the most suitable algorithm. We constructed the system that the exercise of the match was possible through the Internet. Each participant can play without being influenced by other participants.

**Key Words**: Programming Contest, Internet, Security

# 1.はじめに

高専生から一流のプログラマーを育成する目的にプロ グラミングコンテスト (高専プロコン<sup>1)</sup>) が企画され, 今年で22回目の大会となる.今年度は当初一関高専(岩 手県)を主管校として平成23年10月に開催される予定で あった.しかし平成23年3月11日の東日本大震災で一関高 専周辺も大きな被害を受け,開催予定地や宿泊施設の使 用が確実とはいえなくなった.また震災の影響で一関高 専が主管校を続けるには多くの問題もあった.そこで急 遽主管校が舞鶴高専に変更となり,開催地も最終的には 舞鶴市(京都府)となった.

高専のプログラミングコンテストは自由,課題そして 競技の3部門から構成されている.競技部門のテーマは開 催地にちなんだものがよく採用され,今回は当初の開催 地である一関市の隣にある平泉文化遺産が世界遺産への 登録にむけて活動を行っていることに着目した.平泉の 中でも中尊寺の金色堂は有名で,1962年から行われた修 復作業により建立当時の豪華絢爛な姿に復元された.そ のことをモチーフとして今回は画像を修復するというコ ンセプトで競技を作成することとした.

高専プロコンの競技部門は毎年テーマが変更されルー

ルだけでなく競技システム全てを刷新している. 3月11 日の大震災で開催地は変更となったが,競技テーマの変 更は困難と考え「世界遺産」のまま継続することとした. 幸い舞鶴のある京都府には数多くの世界遺産があり,極 端に的外れなテーマとは考えにくいと思われた.

ここ数年競技に関するルールや運用方針の概要は全国 プログラミングコンテスト委員会がとりまとめ,実際の 競技システムの開発や運用は主管校が主体となって開発 を行ってきた.このスタイルは開催地の独自性を生かし たシステム開発が可能なこと,大会前に十分な調整時間 をとることができるというメリットがある.反面,開発 や運用のノウハウが継承されないため,開催地に過度の 負担を強いることになった. 2) 3)

今大会においても一関高専のOBを中心とした開発ス タッフにより開発が始められた.この部分も3月から別の 開発スタッフに引き継ぐことは困難と判断し,引き続き 同じスタッフでシステムの開発を行っていくこととした.

今回もできるだけ多くの参加者に質の高いプログラム で本選に臨んでもらうよう,あらかじめ練習ができるシ ステムを公開することやルール・アプリケーションのメ ニューの英語化などできるあらかじめできることは可能 な限り努力している.本稿では,競技の概要と簡易版の 練習用システムについて報告する.

# 2.競技概要と競技ルール

競技では2値画像(白黒)を取り扱う.競技では同じサ イズの初期画像と最終画像が示される.これに複数のス タンプが用意される.スタンプは画像に適用するとスタ ンプと一致したフィールドが白黒反転する. 適切にスタ ンプを適用すると画像がどんどん変化(これを我々は修 復と呼んでいる)し,最終的にフィールドを目的の最終 画像に一致させる. できるだけ早く(少ない手数で)初 期画像を最終画像に「修復」したチームが勝利する競技 である.

#### ●競技用語

#### セル

- ・ 画像の1ドットを「セル」と呼ぶ.
- ・ セルは0または1の値をとる.

## フィールド

- ・ フィールドは最大で横640個,縦480個のセルから構 成される.
- ・ フィールドの原点(0,0)は左上とし,右および下を 正の方向とする.
- ・ フィールドの大きさは問題ごとに定める.

#### スタンプ

- ・ スタンプは最大で横128個,縦128個のセルから構成 される.
- ・ スタンプの大きさは原則異なるが,同じものが含ま れる場合もある.
- ・ スタンプの最大枚数は128枚である.
- ・ スタンプの枚数は問題ごとに定める.

### 修復

- ・ フィールドのある矩形領域に対してスタンプを適 用することを「修復」といい,1回の修復を「手数」 としてカウントする.
- ・ 修復を行うとセルの値はフィールドとスタンプの 対応したセルのxorの値となる.
- ・ スタンプはフィールドの任意の位置に対して修復 可能である.
- ・ スタンプの一部がフィールドに重なっていれば修 復可能であり,スタンプがはみだしてもよいとする.
- ・ 修復場所はスタンプの左上セルを適用するフィー ルドの座標で表す.
- 修復の例を図1に示す. これは、スタンプを(1,-1) に適用した例となる.
- ●競技の基本ルール
- ・ 1つの問題は指定画像2枚(初期画像と最終画像)と 複数のスタンプで構成される.
- ・ 初期画像はフィールドの初期状態を表す.
- ・ すべての問題にサイズが1x1でセルの値が1のスタ ンプが必ず含まれる.
- ・ 問題は1つのファイルとして提供される.
- ・ 問題のサンプルを図2にしめす.これは初期・最終 画像の2つの画像と3つのスタンプで構成されてい る例となる.

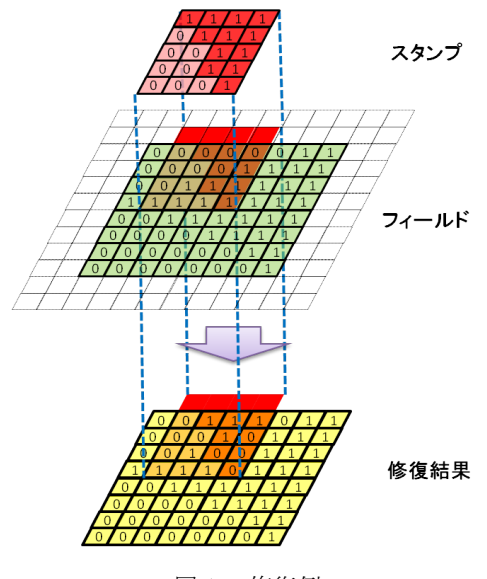

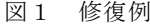

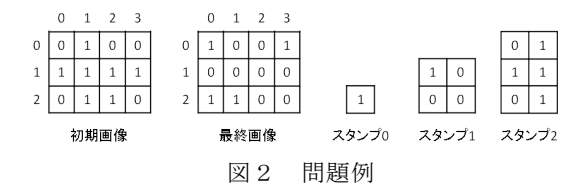

#### ●制限時間

- ・ 問題ごとに回答の制限時間を定める.
- ・ 制限時間は1問あたり1~10分の範囲とする.
- ・ 制限時間内に回答が送信し終わっている必要があ り,回答の送信中に制限時間となった場合は,その 回答は無効となる.
- ・ 制限時間は試合開始前に各チームに連絡される.
- ●試合の進行手順
- ・ 1試合は最大12チーム対戦で行う.
- ・ 1試合は2問で行う.
- ・ 試合開始とともに最初の問題がネットワーク経由 で提供される.
- ・ 各チームは制限時間内に問題を解き,回答をネット ワーク経由で提出する.
- ・ 各チームから回答が提出されると、回答の状況につ いてスクリーンに表示される.
	- > 回答が受理された
	- ▶ 回答画像(初期画像に回答手順を適用した 画像)が最終画像と一致
	- > 回答画像が最終画像と不一致
	- ! 回答がフォーマットエラー
- ・ 制限時間内であれば,10回以内の提出が可能である.
- ・ 試合の進行を妨げるほど回数・容量のファイル提出 に関しては失格となる可能性がある.
- ・ 最後に提出された回答が有効となる.
- ・ 1問目の制限時間経過直後に,1問目の結果(手数 と時間と暫定順位)をスクリーンに表示する.また 修復手順を表示することがある.
- ・ 1問目の制限時間経過直後に2問目の問題がネッ トワーク経由で提供される.
- ・ 2問目を1問目と同様の手順で行う
- ・ 2問目の制限時間が経過すると集計を行い,順位が 決定される.
- ●勝敗判定は以下の優先順位
- 1.最終画像との一致度が高い方(修復画像と最終画像 との相違セルの総数が少ない方)が勝ちとなる.
- 2.修復手数が少ない方が勝ちとなる.
- 3.最後の回答を早く提出した方が勝ちとなる.
- 4.じゃんけんで勝った方が勝ちとなる.
- なお,1試合の最終結果は上記の相違セルの総数・手 数・時間を2問分合計して最終的な順位を決定する.
	- ●その他のルール等
	- ・ 競技に持ち込んで利用できるコンピュータ類は携 帯可能なものを2台以内とする.そのうち1台は 100BASE-TXが使用できるEthernetポートとUSBポー トを持つ必要がある.コンピュータは用意されたテ ーブルに置くものとする.
	- ・ テーブルには各チームに合計150W程度の電源コン セント2口を用意する.
	- ・ 競技ネットワークに接続するためにLANケーブルを 各チーム1本用意する.2台のコンピュータを競技ネ ットワークに接続する必要があれば,スイッチング HUB等の機器を各チームで用意する.
	- ・ 競技中チーム内での情報のやり取りはよいがチー ム以外と情報交換することは認めない.
	- ・ コンピュータ間の無線による通信は認めない.
	- ・ サーバや他チームの試合進行を妨害する行為は認 めない.
	- ・ 試合の進行の妨害や審判または他チーム等への妨 害,その他禁止行為があったと判断された場合等に は、失格とすることがある. 失格とした場合は、試 合の順位は最下位となる.
	- ・ ネットワークによる問題の配信と回答の提出につ いて,主催者側のシステムに不具合が発生した場合 はUSBフラッシュメモリ等のオフラインでの問題の 配布と回答の提出になるこがある.この場合,試合 時間や提出回数等が変更される可能性がある.

# 3. 簡易版練習システムの公開

競技のルールはそれほど複雑ではないが,質の高いプ ログラムを作成するには十分に練習する必要がある. そ のため,ネットワークの接続を必要としないスタンドア

ローン動作を行うプログラムを公開した.プログラムの 公開日程は以下のようになっている.

- 2011年2月1日 競技概要の発表(ルール等の公開) 2011年5月23日 練習用簡易システムの公開 2011年6月14日 問題フォーマットの一部訂正 2011年6月17日 第1回質問受け付け終了 2011年7月1日 募集終了 2011年8月1日 予選通過チーム発表
- 2011年8月3日 練習用簡易システムVer.1.1の公開

練習用簡易システムと本選版と異なり,問題を提供す るサーバやネットワークは不要であり,スタンドアロー ンで動作可能である.しかし,その動作は本選用システ ムとほぼ同様に動作し,ネットワークとしてlocalhostを 使用するだけである.スタンドアローン版の特徴は以下 の通りである.

- ・ サーバへの接続が不要で,パソコン1台で動作可能 である.
- ・ 1台で問題の作成,読み込み,競技開始,集計をコ ントールする.
- ・ 基本的に複数チーム登録することができるが,その 場合もすべて自チームが回答を行う必要がある.
- ・ Ver.1.1よりメニューなどすべての表記が日本語・ 英語の併記となった.
- ・ システムの利用を説明するための動画を作成し,動 画公開サイトで公開を行った.
- ・ ルールなどをすべて英語化し公開した.

実際の練習用簡易システムの起動状況を以下に示す。 図3が試合を行うための問題作成画面であり,初期画像, 最終画像そしてスタンプを登録できる.図4が試合を管 理する画像で,参加するチームの登録を行うことができ る.図5が試合監視画面で,図3および図4で作成した 試合を開始し,終了までの時間を管理する.

競技が開始されると,各チームはサーバ(この場合は 練習用システム)から問題をダウンロードし、保存する ことができる. 以下に問題のフォーマットと実際のデー タを示す.

- ●問題のフォーマット
- ・ 問題は次のようはフォーマットで初期・最終画像と スタンプを1ファイルで提供する. 初期画像横サイズ 初期画像縦サイズ 初期画像のビットデータ …… 最終画像横サイズ 最終画像縦サイズ 最終画像のビットデータ …… スタンプ数 スタンプ0の横サイズ スタンプ0の縦サイズ

スタンプ0のビットデータ …… スタンプ1の横サイズ スタンプ1の縦サイズ スタンプ1のビットデータ ……

- ・ スタンプの番号は0からはじまる.問題には0から順 番に記載する.
- ・ なお特に断らない限り文字コードはUTF-8とし,行 はCR+LF の改行コードで区切られるものとする. 問題フォーマットのサンプルを図6に示す.

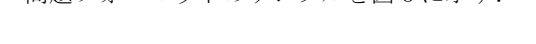

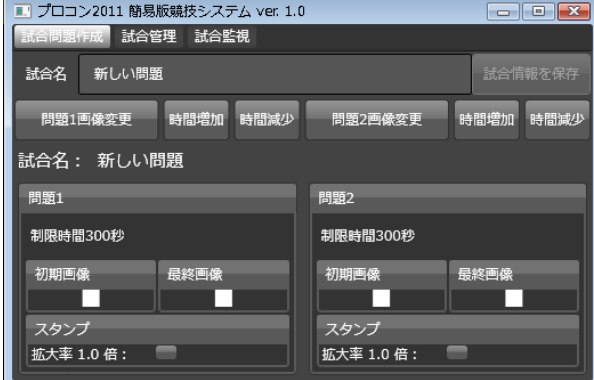

図3 簡易版練習システム (問題作成画面)

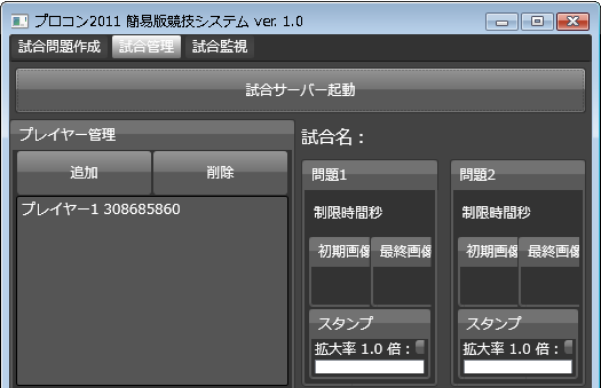

図4 試合管理画面

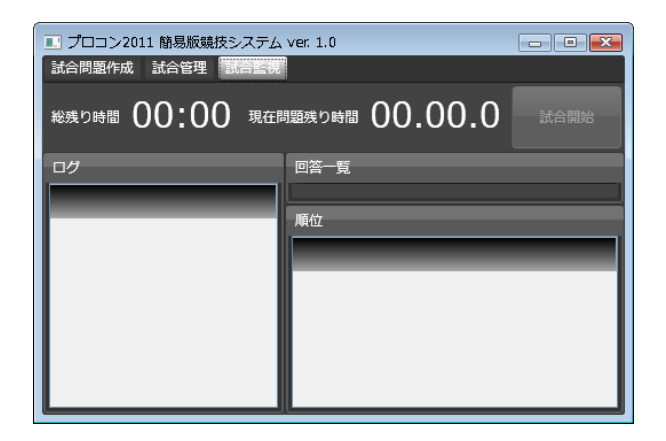

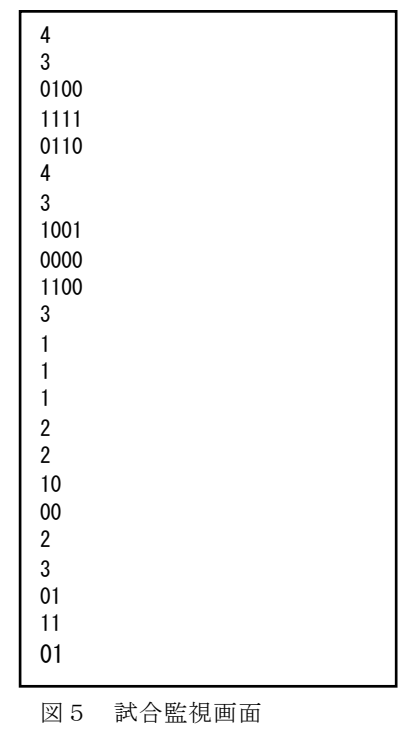

図6 問題フォーマット

# 4.まとめ

第22回プロコンでは,震災の影響により過去に経験し たことのない体制で大会の準備が進められている.スケ ジュールに関しても従来とは全く異なっている. そのた め,主催者側だけでなく参加者側も混乱する恐れがある. しかし情報を速やかに公開し,十分な準備を行うことで 混乱を最小限に抑えたいと考えている.

簡易練習用システムにより,競技に関しての疑問点は ほぼ解消された.また今後はインターネット経由による 本選同様の練習システムも計画している.

2011年8月31日 ネットワークサーバのチェック開始 2011年9月中旬 インターネット版公開

および各チームのID発行

2011年10月上旬 模擬試合の開催

なお今回の練習システムとは別にプロコン愛好家によ る練習場がネットワークにできており,多くのチームに よって利用されている.いままでの経験を生かして今年 の高専プロコンでも成功を目指したい.

# 参考文献

- 1)プログラミングコンテスト公式ホームページ, http://www.procon.gr.jp/
- 2)寺元貴幸,宮下卓也,最上勲,岡田正,井上恭輔,松野良信, 高専教育32, pp. 921-926(2009)
- 3)飯田忠夫,田中永美,長岡健一,山田洋士,金寺登: 第13回プログラミングコンテスト競技部門運用支援シ ステムの構築について,高専教育, Vol.27 pp. 721-726(2004)

# 政策研究向けインターネット調査システムの設計と実装

DESIGN AND IMPLEMENTATION OF INTERNET SURVEY SYSTEM FOR POLYCY STUDIES

蟻川 浩<sup>1)</sup>, 曹 陽<sup>2)</sup>, 松本 茂<sup>3)</sup>

Hiroshi Arikawa, Yang Cao and Shigeru Matsumoto

1) 博士(工学) 奈良産業大学 情報学部(〒636-8503 奈良県生駒郡三郷町立野北 3-12-1, hiro-ari@pglab.org) 2) 博士(社会学) 中国科学院 心理研究所(100101 北京市朝㜶区大屯路甲 4 号, qvg02310@nifty.com) 3) Ph.D (Economics) 青山学院大学 経済学部 (〒150-8366 東京都渋谷区渋谷 4-4-25, shmatsumoto@aoyamagakuin.jp)

> This paper describes to design and implementation of internet survey system for policy studies. Internet survey is method to analysis of social studies in recent year. We have researched the method of internet survey for policy studies from a variety of angles. In this paper, we propose an internet survey system using "access logs." Then, we illustrate the how to implement the internet survey system. By using the access logs, we can obtain some respondents behavior.

*Key Words: Internet Survey, Access Logs, Policy Studies*

### 1.はじめに

有益な政策提案を行うために、また様々な社会問題を 解決するためには、ミクロ・データを収集するとともに 統計学を活用して緻密な分析を行うことが求められる。 一方、ミクロ・データの収集ならびに収集のための準備 には膨大な時間がかかることが指摘されている。近年、 ミクロ・データを迅速に収集する方法としてインターネ ット調査が注目されるようになった。

インターネット調査の長所は、情報通信技術を駆使す ることでミクロ・データの収集にかかる各種コストを低 減できることである。一方、収集したデータのサンプル の性格が不明確であるなど指摘されている。

我々は、インターネット調査法と政策研究のための展 開を目的として研究を行っている。特に、既存の調査法 である郵送アンケート調査法等との比較を通じて、イン ターネット調査法に含まれる問題点の抽出と改善、また インターネット調査をさらに発展させるための研究に着 手している。本稿では、政策研究での活用を目的とした インターネット調査システムの設計について述べる。イ ンターネット調査では回答者の回答にかかる時間の測定 や回答場所の推定が可能であることに注目し、アクセス ログを活用したインターネット調査システムを設計した。 また、インターネット調査システムをクラウド・コンピ ューティング環境にて利用することを考慮して、各種作 業用ソフトウェアおよびJavaサーブレット環境とPHP環 境向けのサーバソフトウェアの実装を行った。ソフトウ ェアの実装を通じて得られた知見を述べる。

# 2.インターネット調査

本稿では、インターネット技術を活用したアンケート

調査をインターネット調査と定義する。具体的には、 WWWブラウザを活用し、ネットワークに接続されてい るアンケートを回収する計算機(アンケート・サーバ) にアクセスしてもらう形態を指す。

インターネット調査のメリットとして、(1) 迅速にデ ータ収集が可能であること、(2) 調査に係る各種コスト が低く抑えられること、(3) 質問事項に静止画像および 動画像が利用できること、である。WWWブラウザを活 用するのでオンラインでの調査であること、アンケー ト・サーバが質問票提示、回答結果の回収、データ集計 を機械処理できるため、中でも調査後に係る作業を大幅 に軽減できることが挙げられる。また、回答者はWWW ブラウザが動作する端末があればどこでも回答可能にな り、調査員の人件費等も抑えられる。さらに、主要WWW ブラウザは、静止画、動画を問わずカラー画像が扱える ので、動画像を含む宣伝用コンテンツの事前調査など、 視覚で訴えるアンケート調査が可能になった。

一方、インターネット調査はサンプルの性格が不明確 であることが指摘されている1,2)。アンケート調査による 実証的検証では「誰を、どのように選び、確実に捕捉し たか。また、どのように回答したか」という調査の基本 事項が満たされなければならない。中でも「どのように 回収したか」の事項において、郵送アンケート調査等で は各設問に回答する時間を測定できないが、インターネ ット調査においては質問票の提示方法によって各設問に 回答する時間を測定することができる。曹、前田らは、 インターネット調査のアンケート・サーバに記録された アクセスログから各設問の回答にかかる時間を抽出する ことで、インターネット調査において回答時間という説 明変数を取り出せることを示している3,4,5,6)。曹、前田ら の研究により、他の調査方法(観察法、実験法、面接法、 質問紙法)では測定が困難とされた「時間制約下におけ る人間の意思決定は思考過程の違い」を説明できるよう になり、インターネット調査の新たな価値が見出された。

# 3. 政策研究向けインターネット調査システム 3.1 インターネット調査システムの設計

インターネット調査システムを設計するにあたり、本 稿では、原則として必要最低限の機能を提供する方針と する。ネットワークを活用したアプリケーションの開発 ではしばしサーバ側による障害なのか、ネットワーク側 の障害なのかの判断を迫られる。アプリケーション開発 で発生する障害を少しでも減らすべく、必要最低限の機 能に絞り込むことにした。また、提案するインターネッ ト調査システムは、回答結果の分析に関するソフトウェ アの開発は行わない。ミクロ・データを取り扱うことを 主とする研究者や実務担当者は高度統計処理ソフトウェ アを活用した分析を主とする。したがって、回答結果を CSV形式のデータファイルに変換される機能を提供する だけで十分と判断した。

近年、一部の調査会社では登録されているモニタから アンケート依頼主の条件に該当するモニタのみを抽出し、 外部のアンケート・サーバに誘導するサービスが提供さ れるようになった。本稿ではモニタ誘導サービスと呼ぶ。 モニタ誘導サービスにより、アンケート調査の基本事項 である「誰を、どのように選んだか」について満足でき ると考え、提案するインターネット調査システムはモニ タ誘導サービスを積極的に活用することとする。もし、 アンケート分析において、性別、年齢、家族構成など回 答者の属性情報が必要な場合は、質問票にこれらの属性 情報を得るなどの工夫で対処する。

本稿で提案するインターネット調査システムの全体像 を図1に示す。回答者はWWWブラウザを通じてアンケー トに回答するため、これらの機能はすべてWWWサーバ ソフトウェアと連携して動作する。提案するインターネ ット調査システムは以下の機能を有する。

#### 回答者認証機能(authentication module)

WWWサーバへのアクセスが正規の回答者によるもの かを確認する機能を提供する。当該システムに予め登録 されている回答者のみ認証され、後述の機能が有効にな る。また、認証されていることを示す情報を回答者に送 信する。

#### 質問提示機能(sender module)

回答者に質問を提示する機能を提供する。質問は原則 として複数の設問で構成される。回答者は設問ごとに HTTPリダイレクトを使って質問データを受信する。

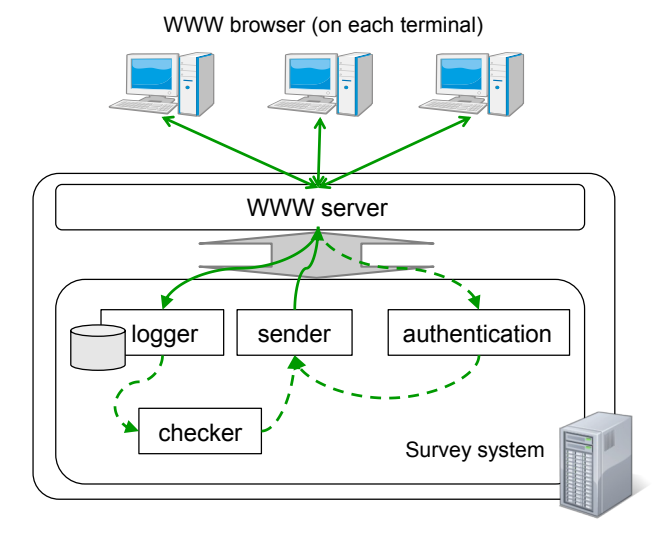

図1 インターネット調査システムの全体像

#### 回答記録機能(logger module)

回答者からの回答を記録する機能を提供する。回答者 認証機能で認証されたことを示す情報、回答時刻、設問 番号、回答結果の4つの情報を一組としてデータベース等 に記録される。

#### 回答確認機能(checker module)

回答者からの結果に回答漏れがないかを確認する機 能を提供する。政策研究向けの質問は択一選択および複 数選択の質問で構成されることが多く、択一選択および 複数選択の結果を中心に確認することで無回答を防ぐ。 回答結果がある条件を満足する場合には、該当する質問 に誘導するよう質問提示機能に伝える。一方、無回答の 場合は、同一の質問を回答するよう質問提示機能に伝え る。

WWWサーバソフトウェアと連携するものとは別に、 インターネット調査システムを円滑に動作させるための ツールを別途準備する。具体的には、回答者認証時に使 うデータベースを作成するツール、質問票データから WWWコンテンツへ変換するツール、データベースに格 納されている回答結果をCSVファイルに加工するための 回答結果出力ツールである。

#### 3.2 回答者の特定方法

提案するインターネット調査システムでは、回答者を 以下の方法で特定する。

はじめに「回答者が認識可能な文字列」と「当該シス テムで判別するためのID値」の組をもつデータベースを 準備する。

前者の文字列は、回答者が予め知っているものとする。 インターネット調査会社のモニタ誘導サービスを活用す る場合は調査会社が回答者に対して当該システムを利用 するために通知される情報である。多くの場合、謝礼等

を支払う際の照合専用アカウントに該当する。インター ネット調査会社が回答者に対して連絡するので、当該シ ステムでは照合専用アカウントを照会し、正当な回答者 であることを確認する。また、当該システムを単独で利 用する場合は、あらかじめ回答者が募集されていること が前提であるが、別途照合専用の情報(例えば、回答者 の連絡用メールアドレス)を準備する。

後者のID値は回答数に応じてID値の桁数を決定する。 IDは1以上の値だが、当該システムでは文字列として取 り扱う。桁数に満たないID値はゼロで埋める(例えば、 IDの桁数を5とした場合、1から9999までの値は00001か ら09999とする)。

回答者の認証はデータベースに登録されている情報を もとに行われ、回答者に「当該システムで判別するため のID値」を提示する。また、「当該システムで判別する ためのID値」を活用して、回答者の回答状況を把握する。 具体的には、RFC2965で定義されているcookieを利用し て回答者にID値を配布する。自宅およびSOHOなどのネ ットワーク環境の場合、ブロードバンドルータ等を用い ていることが多い。ブロードバンドルータは1つのグロー バルIPアドレスと複数のプライベートIPアドレスとを NAT機能によって接続し、プライベートIPアドレスを割 り当てられた計算機のインターネットアクセスを可能に している。したがって、ブロードバンドルータの配下に 複数の回答者が存在した場合、IPアドレスだけで回答者 の特定ができないことになる。そこで、現状のインター ネット接続環境を考慮するとWWWブラウザ単位で回答 者を特定するのが妥当と考え、cookieの枠組みを活用し て回答者のWWWブラウザにID値を記録させることにし た。なお、アンケートの終了とともにWWWブラウザ側 で記録されたcookie情報は消去される。

#### 3.3 質問票の取り扱いと質問コンテンツの作成

政策研究のためのアンケート調査では、アンケート実 施者は回答者に適切に回答してもらうための質問票を設 計する。本稿では、アンケート調査における質問票自体 が既に設計されているものとする。

一般的に質問票は複数の設問で構成されている。また、 回答者は最初の設問から最後の設問に向かって回答する よう設計されている。質問票中、条件分岐となる質問が あるが、次以降の設問に答えるかを判断するものが多く、 判断結果が偽の場合はいくつかの設問を飛び越えるにと どまり、回答済みの質問に戻ることはない。したがって、 質問票全体を眺めた場合、質問の流れは有向非循環グラ フ(DAG)で表現される。

本稿で提案するインターネット調査システムは、回答 者への質問提示は設問別に分けることにした。ここで、 回答者に提示される設問別のWWWコンテンツを質問コ ンテンツと呼ぶことにする。

設問番号, 小問番号, 質問形態, 質問文, 項目 1, 項目 2, ….

#### 図2 質問票データファイルの形式

設問番号,小問番号, 質問形態, 次番号, 条件値, 移動先番号

#### 図3 フロー情報データファイルの形式

大量の質問を一度に提示することは回答者の回答意欲 を低下させる。また、我々は回答者の各設問における回 答時間を得ることを目的としている。質問の流れがDAG であることに注目すると、回答者の回答内容に応じて設 問を提示することが可能と考え、設問別にWWWコンテ ンツを作成することにした。以下で質問コンテンツの作 成方法を述べる。

質問コンテンツの作成に必要となるアンケート情報 (質問票)の情報は図2および図3に示すようにCSV形式 のファイルとして作成する。図2は質問内容を記述したも の、また図3は質問内容の流れを記述したものである。図 3のデータをフロー情報と呼ぶ。これらの情報は1小問あ たり1行で記述される。

設問番号、小問番号はそれぞれ質問コンテンツ単位に 割り振られる番号、質問単位で割り振られる番号である。

質問形態は、択一選択、複数選択、値入力、スケール 尺度の4種類のうちいずれかを選択する。

質問コンテンツの遷移を示すフロー情報は次番号、条 件値、移動先番号を定義する。原則として次番号の項目 には次の設問番号の値を設定する。また、条件分岐が要 求される設問では、条件値と移動先の設問番号を記述す る。本稿で提案するインターネット調査システムでは、 制約として質問形態が択一選択のときのみ条件分岐を許 すことにした。また、フロー情報はDAGで表現されてい ることを確認する。

質問コンテンツは設問番号別にコンテンツファイルを 作成する。各設問の質問コンテンツファイルはWWWブ ラウザで閲覧可能にすべく、HTMLのフォームタグを使 って記述する。加えて、WWWブラウザのcookie情報から 当該システムで判別するためのID値を取り出すコード を記述する。取り出されたID値は回答結果と一緒に送信 されるよう、隠し属性タグで記述する。質問形態が択一 選択、複数選択、値入力の場合、質問コンテンツの質問 事項はそれぞれラジオボタンタグ、チェックボックスタ グ、テキストボックスタグを用いて記述する。また、質 問形態がスケール尺度の場合、ラジオボックスタグを用 いて記述する。

#### 3.4 アクセスログの活用

提案するインターネット調査システムでは、回答時間 を説明変数として取り出し、質の高いアンケート結果を 得ることを考えている。そこで、調査システムの通信記 録から回答者の回答環境と各設問の回答時間を推定する。

15

前者はグローバルIPアドレスからインターネット調査シ ステムにアクセスしている地域を推定する。後者は質問 コンテンツにアクセスされてから回答結果を送信するま での時刻を回答時間として定義する。後者は現時点では、 回答者が謝礼目当てであるかを確認する際に用いる。謝 礼目的である回答者は質問内容に興味がないので、回答 時間が極端に短いと想定できる。そこで、回答結果と回 答時間を総合的に判断し、謝礼目的の回答者かを確認す る。アンケート結果から謝礼目的の回答者の情報を取り 去ることで、アンケート結果自体の品質を向上すること につながる。また、調査票の設計においても有益な効果 もたらす。例えば、調査項目に対する回答者の認知上の 差異を検討できるなど、さまざまな展開が可能になる。

#### 4.インターネット調査システムの実装

インターネット上でサービスを提供する場合、これま ではサーバ専用の計算機と必要最低限のトラフィックを 確保したネットワークを準備してきた。近年、クラウド・ コンピューティングの概念および技術が浸透した結果、 インターネット上でのサービス提供形態やWebプログラ ミング開発形態が大きく変化している。計算機環境にお いては、Google App EngineやAmazon Elastic Compute Cloud (Amazon EC2)に代表されるように計算機の処理能 力を時間単位で購入できる環境が整備されている。また、 一定性能を維持しつつも月額料金が低価格のレンタルサ ーバも多数存在するようになった。Webプログラミング 環境は、一般的になりつつある Perl/CGI, PHP, Javaサー ブレット以外にRuby on Railsなど、様々なWebプログラ ミング環境が揃いつつある。加えて、それらの開発上の ノウハウも数多く蓄積された結果から、作業コストのか からない開発方法も提案されている。我々も、このよう な環境の変化を積極的に活用しながらソフトウェア実装 することが望ましいと考えた。

本稿では、インターネット調査システムを実装するに あたり、インターネット調査システムのサーバ部分に相 当するソフトウェアの実装は必要最低限の機能のみとし た。また、質問コンテンツの生成など、サーバ部分の動 作に直接影響しないツールについては、Perl, Rubyなどの 高機能スクリプト言語を活用して実装した。多くのUNIX 環境ではPerlやRubyなどのインタプリタはインストール されている。また、Windows環境においてもPerlやRuby のインタプリタがインストール可能である。これらの方 針により、ツール等の実装にかかる負担を減らすことに した。また、クラウド・コンピューティングを視野に入 れたシステム開発を心掛け、Javaサーブレット環境およ びPHP環境の2種類について取り上げる。まず、サーバの 環境に依存しないツールの実装について説明したあと、 Javaサーブレット環境およびPHP環境それぞれにおける インターネット調査システムの実装上の工夫について述 べる。

#### 4.1 サーバ環境に依存しないツールの開発

質問コンテンツを作成するツール、回答者の情報を格 納したデータベースを作成するためのツール、データベ ースに格納された回答結果およびアクセスログをCSVフ ァイルに変換するツールはスクリプト言語Perlを用いて 実装した。なお、本稿では質問コンテンツを作成するツ ールについて述べる。

質問コンテンツを作成するツールは、図2で示したフォ ーマットで書かれたデータファイルから、HTMLのフォ ームタグを使ったデータファイルに書き換える。後述す るJavaサーブレット環境およびPHP環境で質問コンテン ツを使えるようにしなければならない。そこで、Javaサ ーブレット環境およびPHP環境の質問コンテンツにそれ ぞれ図4および図5のコードを書き加える。図4および図5 のコードはWWWブラウザのcookie情報を読み取るコー ドである。また、回答者を識別するための情報を送信す るために質問コンテンツに書き加える。書き加えるコー ドを図6および図7に示す。さらに、図3で示したフォーマ ットで書かれたデータファイルから、次の質問コンテン ツを記したデータファイルを作成する。すべての質問コ ンテンツに対応するようデータファイルが作成される。 加えて、「択一選択」の質問に限り条件分岐を許可する よう制約を設けた。択一選択の質問かつ条件値が記され ている場合に限り条件と次のコンテンツ設問番号をデー タファイルに追記するように実装した。

# 4.2 Java サーブレット環境で動作するサーバソフト ウェアの実装

2008年よりGoogle社はGoogle App Engineと呼ばれる Webアプリケーション実行環境を提供している。利用で き る Web アプリケーションの言語は Python, Java, Go(Google社が開発した専用言語)と制約があるものの Google社が有する巨大な計算機システムを使って高性能 Webアプリケーションを実行できる。アクセス数やデー タ転送量に基づいて従量制で課金されるが、一定量は無 料であることや課金レートが安価であることから注目さ れている。対応している言語のうちJavaはJavaサーブレ ットで書かれたコードをGoogleの計算機システム向けに 仕様変更するだけでよいので、Javaサーブレットのプロ グラミングに慣れている開発者には適当な計算機環境が 安価で入手できる。そもそも、Javaサーブレットによる Webプログラムは大量のリクエスト処理に適しているの で、Javaサーブレットによるインターネット調査システ ムの実装は妥当であると考えた。そこで、Google App Engineで動作させることを視野に、本稿ではJavaサーブ レットエンジンであるTomcatで動作するインターネッ ト調査システムを実装した。

```
<%@ page import="java.net.*" 
contentType="text/html; charset=UTF-8" %>
\sim\!\%Cookie cookies[] = request.getCookies();
Cookie respondentIDcookie=null;
if(cookies!=null) {
 for(int i=0;i<cookies.length; i++) {
 if(cookies[i].getName().
             equals("respondentID")) {
             respondentIDcookie=cookies[i];
  }}}
String respondentID;
if(respondentIDcookie==null) {
   respondentID = " -99999";
} else {
   respondentID = URLDecoder.decode(
        respondentIDcookie.getValue());
```
} %>

図4 質問コンテンツに追加するコード(サーブレット)

```
<?php
if( isset($_COOKIE['respondentID']) ){
  $respValue = $_COOKIE['respondentID'];
} else{
 $respValue = -1;}
?>
```
図5 質問コンテンツに追加するコード(PHP)

<input type="hidden" name="respid" value="<%= respondentID %>" >

図6 回答者ID送信部分のコード(サーブレット)

<input type="hidden" name="respid" value="<?= \$respValue; ?>">

#### 図7 回答者ID送信部分のコード (PHP)

TomcatはWWWサーバソフトウェアのApacheと連携す るよう設定した。回答情報はURL変数に記述してサーバ 側に送信するよう実装したので、Apacheのアクセスログ にも回答情報が記録される。また、Apacheのアクセスロ グには、回答時刻とIPアドレスが記録されるので、回答 者の回答時間と回答場所等が推定しやすくなる。

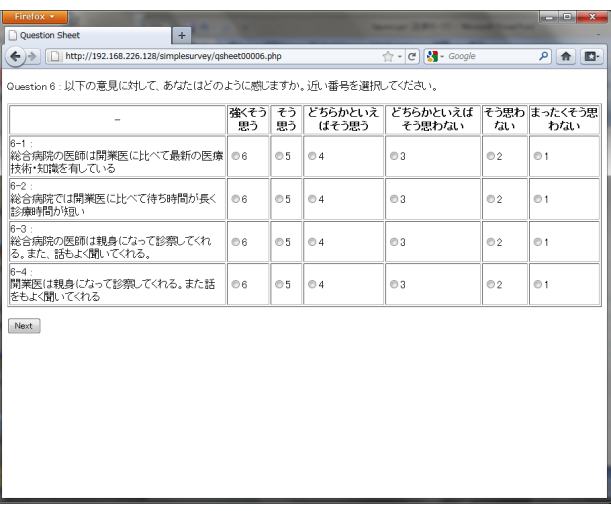

#### 図8 WWWブラウザでの表示例

Tomcatのルートディレクトリに相当する部分に実装 したプログラム(クラスファイル)と質問コンテンツ、 各種データベースファイルを配置した。回答者情報を格 納したデータベース、回答結果が格納されるデータベー スはSQLJetを使って実装した。SQLJetはSQLite準拠のデ ータベースファイルをJavaプログラムからアクセスでき るライブラリである。そのため、SQLiteのターミナルプ ログラムからデータベースを修正できる。なお、当該シ ステムでは非対応だが、Google App Engineに適用する場 合は、Datatore Java APIを活用するようコードを書き換え ることになる。

図8に実装したシステムを使ってアンケートに回答す る際のWWWブラウザの表示例を示す。図8の表示例は、 設問がスケール尺度の場合である。実装したシステムで は簡素化されたものを提示するが、スタイルシートなど を活用することでより綺麗な質問画面を提示できる。

### 4.3 PHP 環境で動作するサーバソフトウェアの実装

レンタルサーバを提供する業者もまたクラウド・コン ピューティングの技術を積極的に利用している。仮想化 技術と高性能CPUを搭載した計算機により、1台の計算機 (ホスト計算機)で複数のサーバ計算機を生産できるよ うになった。また、ホスト計算機が故障しても別のホス ト計算機でサービスを提供できる。この結果、サーバ計 算機の1台あたりの月額単価が安価で提供されるように なった。また、サービスの復旧にかかる時間が従来以上 に短縮できるため、サーバ計算機の故障耐性が大幅に向 上した。

レンタルサーバのハードウェアおよび運用の観点では 安価で質の高いサービスが提供されるものの、利用者か らみれば1台のサーバ計算機に変わりない。Amazon社が 提供するAmazon EC2やさくらインターネット社が提供 するさくらのVPSなどはサーバ計算機としてLinuxサー バを提供しており、Javaサーブレット環境の導入するこ

とでJavaサーブレット環境のサーバソフトウェアを適用 できるが、多くのレンタルサーバではJavaサーブレット 環境を構築できるとは限らない。依然としてPHP、 Perl/CGIによるWebアプリケーションのみ実行可能とな っている。このような事情から、本稿で提案するインタ ーネット調査システムをPHPで動作するよう新たに実装 した。

PHP環境で動作するサーバソフトウェアは原則として Javaサーブレット環境で動作するソフトウェアと同一の 挙動になるよう実装した。相違点としては、回答結果を 格納するためのデータベースへ記録する方法を簡素化し た。Javaサーブレットはサーブレットエンジンが大量の リクエストを処理できるので、データベースへの同時書 き込みに対して適切に処理される。一方、PHPでは1リク エストに対してApache側の子プロセス(もしくはスレッ ド)が生成される。複数の回答者が同時に送信するとデ ータベースファイルへの書き込みが同時に発生すること になり、結果としてソフトウェア全体の性能低下につな がると考えた。そこで、PHPで動作するシステムでは、 回答情報をSQLiteなどのデータベースシステムを使わず、 Apacheのログファイルに直接出力するよう改良した。ア ンケート結果はApacheのログファイルから取得できる よう外部のツールを実装することで対処した。

#### 5.関連研究

クラウド・コンピューティングを活用したアンケート システムの構築という観点では、Google社はGoogle ドキ ュメントのスプレットシートが挙げられる。Googleドキ ュメントはWWWブラウザ上でオフィススイーツを使え るようにしたものである。その一機能であるスプレット シートにはアンケートフォームを作成する機能が含まれ ており、アンケートフォームの作成、アンケート実施、 アンケート結果の収集と分布図程度のグラフ作成をすべ てWWWブラウザだけで行うことができる。アンケート フォームは択一選択、複数選択、スケール尺度の他に、 リスト一覧からの選択なども存在する。条件分岐を含む 質問を含めることができる。アンケートを実施する際、 原則として誰でも回答できる状態だが、Googleアカウン トの所有者に限定することもできる。アンケート結果は Googleドキュメントのスプレットシートにアクセスした 時間を主キーとする情報として出力される。アンケート 実施者はGoogleアカウントを有することでこれらの機能 を使えることから、本稿で提案するインターネット調査 システムよりも手軽にかつ迅速にアンケートが実施でき る。一方、設問別の回答時刻を測定できないこと、回答 場所の情報を収集するのが難しいので、我々の目的を満 たささない。

#### 6.おわりに

本稿では、政策研究向けインターネット調査システム の設計と実装について述べた。本稿で提案するインター ネット調査システムでは、サーバ計算機のアクセスログ を用いることで回答者の回答にかかる時間の測定や回答 場所の推定ができるように設計した。また、クラウド・ コンピューティング環境を視野に入れたインターネット 調査システムのプロトタイプ実装を行い、得られた知見 を述べた。本稿では質問票をWWWコンテンツに変換す るためのツール実装で工夫した点について示すとともに、 Javaサーブレット環境とPHP環境それぞれの環境に適し たサーバソフトウェアの実装上の工夫を示した。今後、 インターネット調査会社のシステムと連携した実験や経 済政策に関するインターネット調査の実施を通じて、本 稿で提案するインターネット調査システムの性能評価を 行う。また、これらのツールの改良等を通じて、インタ ーネット調査法のあるべき姿を提示する。

謝辞:本研究の一部は平成22年度文部科学省委託業務「特 色ある共同研究拠点の整備の推進事業」による委託を受 けて行った。

#### 参考文献

- 1)林知己夫, 調査環境の変化と新しい調査法の抱える問 題, 統計数理, Vol.49(1), p.199,2001
- 2)大隅昇、インターネット調査の何が問題か:現状の問 題と解決すべきこと, 新情報, Vol.91, pp.1-24, 2004
- 3)曹 陽, 同期型オンラインシステムを用いた施設選択 実験–回答者の特徴を理解するためのアクセスログの 活用事例2-, 日本社会心理学会第50回大会・日本グル ープ・ダイナミックス学会第56回大会合同大会論文集, pp.6-9, 2009
- 4)Shigeru Matsumoto, Hiroshi Arikawa, Taiyo Maeda, Tadahiko Murata, Agent heterogeneity and facility congestion, PG Lab Discussion Paper Series, No.44, pp.1-22, 2009.
- 5)前田 太陽, 松本 茂, 名取 良太, 曹 陽, 蟻川 浩, 村 田 忠彦, 仮想環境下での選択行動のための実験環境 を提供する PSE システムの開発, 第 12回問題解決環境 ワークショップ論文集, pp.17-20, 2009.
- 6)Taiyo Maeda, Tadahiko Murata, Daichi Kotaka, Shigeru Matsumoto, Yang Cao, Social Simulation Based on Human Behavioral Data Collected by Web-Based Experimental System, Journal of Convergence Information Technology, Vol.5(4), pp.141-151, 2011.

# ヘテロな環境に対応したプログラミングのすすめ

## SUPERCOMPUTING IN HETEROGENEOUS ENVIRONMENT

# 日置 慎治 Shinji Hioki

工博 帝塚山大学教授 経営情報学部 (〒631-8501 奈良市帝塚山7-1-1, hioki@tezukayama-u.ac.jp)

The way to achieve the high performance calculation in heterogeneous environment is discussed. If the code can run on any number of processors, you can do efficient partitioning of the processors and then the code will run fast. I will show one simple example to realize this situation. The status of the SuperComputing in the world will be also presented..

*Key Words : SuperComputing, Heterogeneous Environment, PSE*

#### 1. Introduction

膨大な計算能力を必要とするアプリケーションは多い。 そのような計算を遂行するためにはスーパーコンピュー タに代表される並列計算機が必要であり、同時に、並列 プログラミングが不可欠である。

はじめに、スーパーコンピュータについて触れておこ う。スーパーコンピュータの歴史や現状を語るとき、2 つの主な指標に注目するとよい。1つは俗にいう "Top500 list" [1]であり、他方は "ゴードンベル賞(Gordon Bell Prize Winner)" [2]である。 これら2つは、ともに計 算能力を競うものであるが、以下の点が異なっている。

(1) Top500ではLINPACK[3] 計算を対象とする

(2) ゴードンベル賞は全アプリケーション対象

しかしながら、歴史を概観すると、これら2つのトッ プは、多くの場合に同じ顔で占められてきた。例えば、 最近では、2009年のゴードンベル賞はORNLでのCray XT5 を使った計算に与えられ、 Top 500はORNLの "Jaguar - Cray XT5-HE Opteron Six Core 2.6 GHz" が受賞した。

図1は、Top 500に見る計算性能の推移である。(上の グラフから、1位から500位までの性能合計、1位の性能、 500位の性能の順)

この図からは、とてもクリアなムーアの法則を見るこ とができる。

表1は、2010年6月におけるTOP500のベスト10であ る。特筆するべきは、中国が2つ入っていること。そし て何より残念なのは、日本が見当たらないことである。 (2010年後半に、中国の天河1Aがトップに躍り出た)

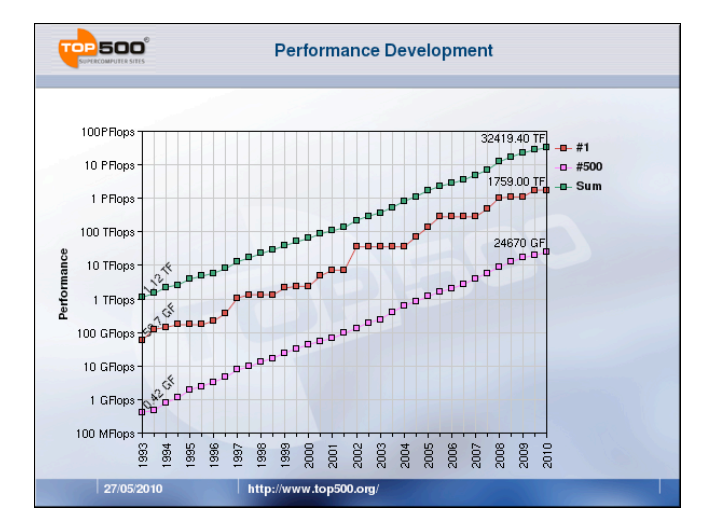

図1TOP500に見る性能の推移(http://www.top500.org.)

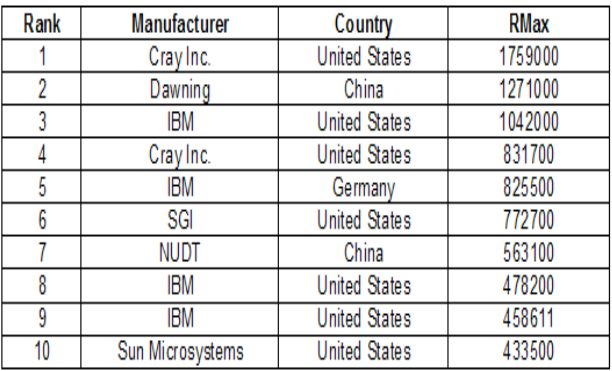

表 1 2010年6月のTOP500 (http://www.top500.org.)

これら上位の性能をもつ計算機に共通するのは、ノ ードの性能が均一の「ホモジニアス」な並列計算機であ る、という点である。高性能を達成するために並列プロ グラムを作成するという立場からすれば、ホモジニアス な計算機は扱いやすく、最高性能を達成しやすい。

これは、すべてのノードで同じプログラムを走らせ、 均一な負荷を与えるSIMD型のプログラミングが容易だ からである。

一方、例えば大学や研究所等の計算センターのような 環境に目を転じてみると、様々な計算機が混在している 「ヘテロジニアス」な環境がむしろ一般的であり、その ような環境において、最高性能を達成しようと考えるな らば、ホモジニアスな環境では理想的であったSIMD型の プログラミングスタイルは通用せず、我々はパラダイム の転換を必要とされることになる。

この稿では、既存のプログラムに少し変更を加えるこ とで、パラダイムの変換を行う可能性および実証実験の 結果について触れてみたい。

### 2. QCDMPI

QCDMPI [4] は、素粒子物理に関する、格子QCDモン テカルロシミュレーションを行うプログラムであり、筆 者により開発され、これまで世界中で広く使われてきた。

QCDMPI はその名の通り、並列処理部分にMPIを利用 しており、かつ、下記のようにポータブルな特徴を持っ ている。;

- 1)何次元のQCDでも計算可能
- 2)何次元分割にも対応
- 3)ノードの数は任意
- 4)必要とする作業メモリが少ない

これらの特徴は密接に関係しているのであるが、今回 は、3)に注目したい。

ある計算を遂行するために必要なノードの数を可変に しておくことで、ヘテロジニアスな環境に対応すること が可能であると想定できる。つまり、計算能力に応じた 負荷分散を行えばよい。ノードの数を可変にする方法は アプリケーション毎に異なると考えられるが、領域分割 の問題に関してはQCDMPIの例が役に立つと思われる。 QCDMPIの場合の詳細については文献[4]を参照いただき たい。

# 3. ヘテロジニアスな環境での並列化

ヘテロジニアスな例として、2つのコンピュータAとB から構成されるシステムを考えよう。Aの性能はBの2倍 であるとする。この場合、理想的な全体性能はBの3倍で あるが、このシステムをホモジニアスな環境であると考 えて、SIMD型のプログラム(全ノードで負荷が均一)を 走らせた場合に得られる性能は、遅いBに制約されるため にBの2倍となる。(図2のCase1)

一方、ヘテロジニスな環境に対応可能なプログラムの 場合には、全体のノード数を3にしておいて、そのうち

2つをAで、残りの1つをBで実行することにより、全体 性能は理想値であるBの3倍を達成することができる。  $(\nabla 2 \nabla$ Case2)

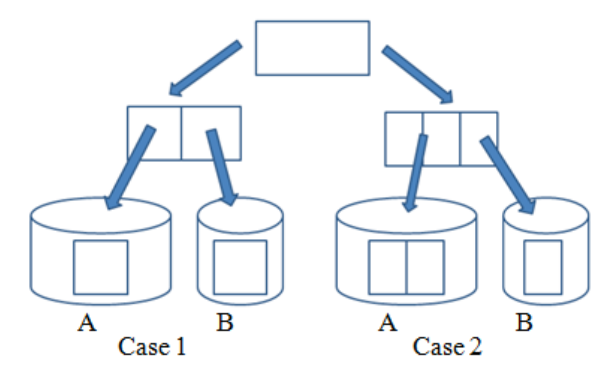

#### 図2 並列化方法

性能比が1:Nの2台のコンピュータの場合であればノ ード数を(N+1)とし、高性能のコンピュータでNノード を分担させればよい。この場合には、ホモジニアスな環 境と比べた時の、ヘテロジニアスな場合の計算時間の比 の理想値は 2/ (1+N) となる。

# 4. 実機による実測とまとめ

性能比1:Nの2台のコンピュータを使い、実測値と理 想値の比較を行った。当然、通信時間が含まれるので、 理想的な性能からずれる可能性も考えられるが、 QCDMPIは通信時間も最小化するように設計されている ため、大きな影響はないと予想される。

結果は、図3となり、2つはほぼ一致した。つまり、 ノード数を可変にすることだけで、ヘテロジニアスな環 境であっても理想的な並列化が実現できることが示され た。

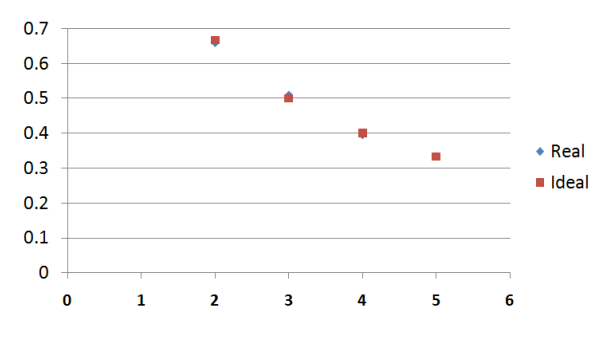

### Performance Ratio 1:N

図3 ヘテロジニアスな環境における性能向上

#### 5. References

[1] http://www.top500.org/

[2] for the past list, for example see http://www.sc2000.org/bell/pastawrd.htm and

http://awards.acm.org/homepage.cfm?awd=160

[3] http://www.netlib.org/linpack/index.html

[4] S.Hioki, Nuclear Physics B63 (1998) 1000.

# 科学技術シミュレーション問題解決環境 支援のためのフレームワーク(PSE Park)の開発

Development of a PSE framework (PSE Park) for Scientific Simulations

海老原龍夫<sup>1</sup>, 小橋博道<sup>1)</sup>, 石原隆<sup>1</sup>, 寺元貴幸<sup>2</sup>, 松本正己<sup>3)</sup> 早勢欣和<sup>4)</sup>, 真鍋保彦<sup>5)</sup>, 宇佐見仁英<sup>6)</sup>, 川田重夫<sup>7)</sup>

Tatsuo Ebihara, Hiromichi Kobashi, Takashi Ishihara, Takayuki Teramoto, Masami Matsumoto Yoshikazu Hayase, Yasuhiko Manabe, Hitohide Usami and Shigeo Kawata

> 1) 宇都宮大学大学院工学研究科(〒321-8585 栃木県宇都宮市陽東 7-1-2) 2) 津山工業高等専門学校(〒708-8509 岡山県津山市沼 624-1)

3) 工博 米子工業高等専門学校 教授(〒683-8502 島根県米子市彦名町 4448)

4) 富山高等専門学校 (〒933-0293 富山県射水市海老練合 1-2)

5) 沼津工業高等専門学校 (〒410-8501 静岡県沼津市大岡3600)

6) 工博 玉川大学学術研究所 教授 (〒194-8610 東京都町田市玉川学園 6-1-1)

7) 工博 宇都宮大学大学院工学研究科 教授 (〒321-8585 栃木県宇都宮市陽東7-1-2)

We study a framework of a problem-solving environment(PSE): PSE Park. The PSE Park is a PSE for PSE. PSE can be constructed in the framework of PSE Park. Each component of PSE Park is a kind of module. The PSE Park is a module-based meta PSE. Each module is called as "Core" in the PSE Park. In this Paper a steering function and a navigation function are presented.

*Key Words: Problem Solving Environment, Simulation Support, meta PSE, PSE Park,*

# 1.序論

PSE とは問題解決環境 (Problem Solving Environment)[1][2]の略称である. 定義は「コンピュータ 関係の特別の知識やスキルを必要とせず, 問題を解決す るための計算ハードウェアとソフトウェア環境」である.

PSEはコンピュータシミュレーションを支援する目的 で誕生した. PSE研究はコンピュータの性能とネットワ ーク環境の向上に伴い発展した.

コンピュータシミュレーションを支援するために誕生 したPSEの研究は様々な分野で行われている. 例として, NCAS[3][4][5][6], TSUNA-TASTE, NAREGI-PSEの三つを 紹介する. NCASは偏微分方程式問題用のPSEである. 動 作としては, 物理式や種々の条件を入力することによっ て, シミュレーションに必要な作業をコンピュータが行 いプログラミング, プログラム実行, 可視化までを代行 して行うPSEである. NCASの最大の特徴はホワイトボッ クス型であるということである. NCASはシミュレーシ ョンのための一連の作業をするが, 一連の作業の途中経 過を閲覧することができる. 例えば, 基礎方程式を離散 化する作業をPSEの利用者は確認し必要とあれば編集す ることができる. このように利用者がPSEに介入するこ

とをステアリングという. NCASは利用者を最大限に意 識して作られたPSEの一つである.

TSUNA-TASTEはプログラミングの授業を支援する着 教育支援PSEである. 情報系の知識が何の知識もない学 生に対してプログラミングを教えるのは, 難しく授業を しても身に付かない学生は多い. そこで, 開発されたの がTSUNA-TASTEである.

NAREGI-PSEはグリッドコンピューティング環境をコ ンピュータの素人でも使えるようにするためのPSEであ る. グリッドコンピューティングは計算資源としてはと ても有用なものである. しかし, 素人が利用するとなる ととても不便なものであった. そこで, Webを通して簡 単にグリッドコンピューティングを利用する環境を提供 するために開発されたのがNAREGI-PSEである.

紹介したPSEは非常に高機能であり開発するのにも多 く人手と労力を要した.しかし、現実では問題には様々な 種類があり, 早急に解決したい問題や, 急ぎではないが 便利にしたいなど多種多様である. そこで, 早急に解決 したい問題にも対応出来るように, PSEを構築するPSEが 必要であると考えた. そこで, メタPSEとしてPSE Park

を開発した.

## 2.PSE Park

PSE Park[7]とは, 問題解決環境のフレームワークであ る. フレームワークとは、汎用的な機能を提供し、それ らを使ってアプリケーションを構築するための土台(プ ラットフォーム)として機能するソフトウェアのことで ある.つまり,PSE Parkとは,「PSEを構築するための 様々な機能と,それら機能を扱うことができるプラット フォーム」のことである.PSE Parkの全体像をFig.1に示 した. PSE Parkの特徴はモジュールベースになっている ことである. モジュールベースにすることによって二つ のメリットがある.

一つ目のメリットは一つの機能を作るのにあまり労力 をかけずに済むという点である. 今までのPSEは一つの プログラムに全ての機能を組み込んでいたため, 作るの に多大な労力が必要であった. しかし, 機能ごとにプロ グラムを作ることによって, 一つの機能を作る際の労力 は少なくなる.

二つ目のメリットはPSEの柔軟性が向上することであ る. ここで言う柔軟性とは, 機能の内容を容易に書き換 えることができるということである. 今まで開発された PSEでは書き換えたいと感じた時に様々な箇所を修正す る必要が出てくるため柔軟性が低かった. PSE Parkでは 機能ごとにプログラムを構築するため, 機能の内容を書 き換えるのが容易になる.

また. PSE Parkはクラウドコンピューティングにも対 応している. クラウドに対応させた理由は計算環境にあ る. 通常シミュレーションをする場合, スーパーコンピ ュータやクラスターPCなど, 計算速度が速いコンピュー タを用いる. 個人でこのコンピュータ環境を作り出すこ とは困難だ. そこで, PSE Parkでは計算環境にクラウド を採用した. このようにすることで, 簡単なシミュレー ションから大規模なシミュレーションまで行うことがで きる.

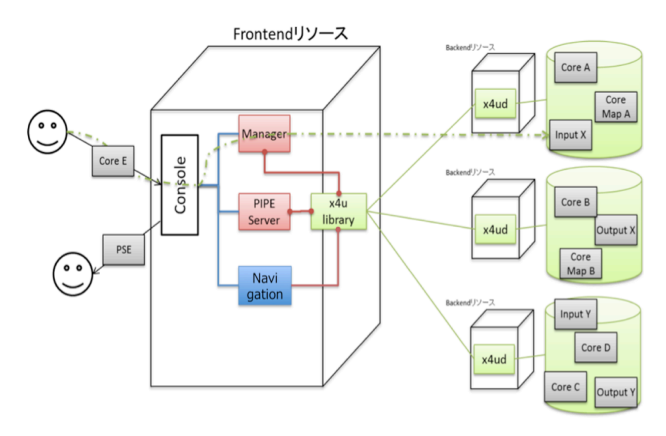

Fig.1 PSE Parkのアーキテクチャ

ここでPSE Parkを構成する要素としてCoreとCoreMap,

PIPE Server, Manager, Console, x4uの六つを紹介する.

(1) Core

 CoreとはPSE Parkにとってモジュールである. PSE ParkではCoreを用いてPSEを作る. Coreは一つの機能を持 っている場合もあり, Coreの一つが様々な機能を持つ PSEである場合もある. Coreはどのようなプログラミン グ言語でも構わない. しかし, Coreを作るにあたってル ールがある.

 入出力情報をJSONにすることである. JSONとはJava Script Object Notionの略称で, プログラミング言語のJava Scriptの一部をベースに作られた. データ交換フォーマ ットのことである. 入出力情報にJSONを採用したこと でプログラミング言語を統一するという制約をなくした. 更にモジュールベースを採用するで, 機能の再利用をす ることができるようになる. CoreのイメージをFig.2に示 した.

 PSE Parkでは入出力情報がJSONではないレガシープ ログラムも再利用が可能である. このようにレガシープ ログラムを再利用してCoreとして使えるようにしたもの をWrapped Coreという. Wrapped Coreはレガシープログ ラム固有の入出力情報をJSONに変換して, 次のCoreへ 渡している. Wrapped CoreのイメージをFig.3に示した.

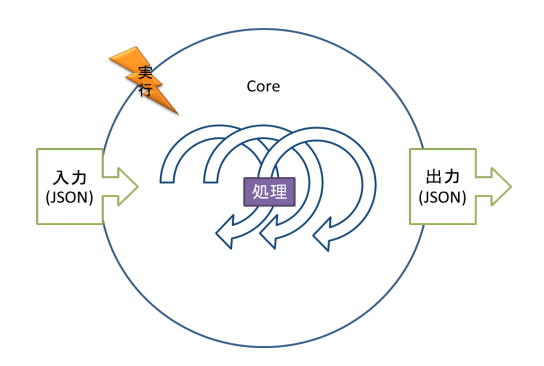

Fig.2 Coreのイメージ図

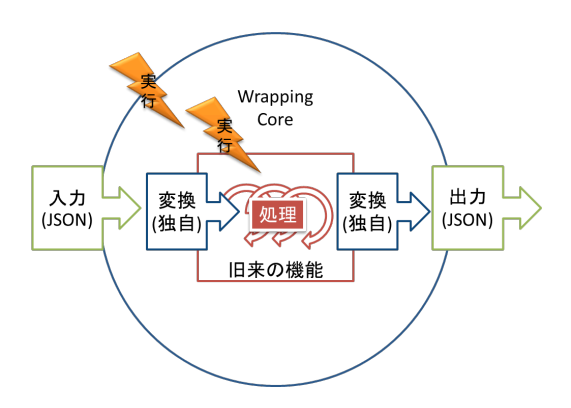

Fig.3 Wrapped Coreのイメージ図

## (2) CoreMap

 CoreMapとはCoreの繋がりを表したものである. いわ ゆるCoreの実行の順番を記述したファイルである. PSE ParkではPSEを構築するが, モジュールベースになって いるので基本的に様々なCoreを利用することで, PSEを 作る. Core同士の情報の受け渡しはJSONファイルを使 う.

#### (3) PIPE Server

 PIPE ServerはCoreMapを読み込んで, Coreをデータス トアから呼び出し, 実行を行う機能を持っている.

 PIPE Severの特徴として, データを引き継ぐ機能を持 っている.

#### (4) Manager

 主にPSE Parkのデータの操作をする機能である. プロ グラムをPSE ParkのCoreとして取り込んだり, CoreMap をPSE Parkに取り込む役割を持つ.

# (5) Console

 PSE ParkのGUIである. Consoleはウェブブラウザを利 用したGUIである. PSE Parkの利用者はConsoleを通して PSE Parkの操作を行う.

# (6) x4u

 x4uはPSE Parkのデータストアである. PSE Parkのよう に様々なユーザが利用をするシステムの場合、容易にデ ータベースのアクセス性能が向上できることが望ましい. また,科学技術シミュレーションでは,最終結果やその 途中結果のデータ量が大量になることがある.したがっ て,保存することのできるデータの容量が容易に増やせ ることは重要だ.x4uはコンピュータを追加するだけで, スループットと容量の向上を図ることができる. 以上の ことから, x4uは, PSE Parkに適したデータベースである と言える.

### 3.PIPE Serverステアリングシステム

PIPE Serverステアリングシステムとは, 利用者がCore の処理結果を編集することができる機能のことである.

通常PIPE ServerはCoreMapを読み込んで, Coreを呼び 出して処理を実行する. その際, 利用者はCoreの処理の 結果を見ることは可能である.

しかし, シミュレーションをする中で少しパラメータ を変えてシミュレーションをしたいということも考えら れる. そこで, 利用者が作ったPSEに介入することがで きるシステムがPIPE Serverステアリングシステムである. ステアリングシステムの概念図をFig.4に示した.

PIPE Serverステアリングシステムの利用者は編集した いデータを受け取るCoreの名前(Core B)を入力する. す ると, PIPE Serverはテキストエディタを起動してCoreか ら出力されたJSONファイルが編集出来るようにする.

利用者は表示されたテキストエディタでCoreの出力し たJSONファイルを編集する. 編集するにあたり注意も 必要である. そこで, 編集後もデータの形式が変わらな いように, 編集してもいい部分を指定しておく. 編集を 終えてテキストエディタを閉じるとその結果を入力とし てPIPE ServerはPSEの実行を続ける.

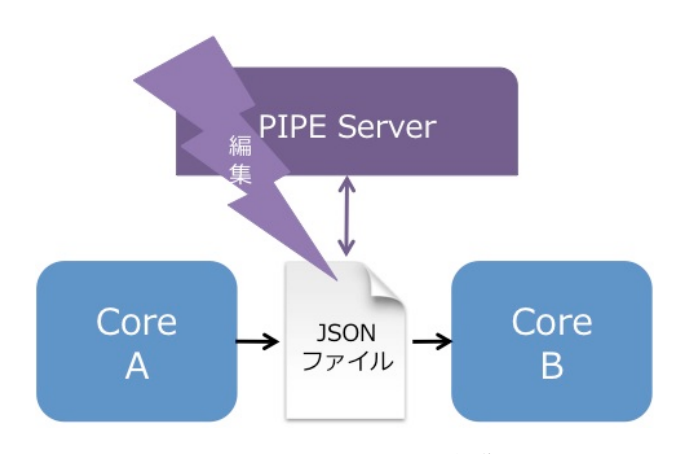

Fig.4 PIPE ServerとJSONの編集

例として, PIPE Serverステアリングシステムを利用し て構築したPSEを示す. Fig.5はステアリングを使用して いないPSEである. Fig.6はステアリングを使用しユーザ が介入して生成したPSEである. Fig.6では誘電体の比誘 電率のパラメータをステアリングした. Fig.5では2.0で Fig.6では4.0に設定したものになる.

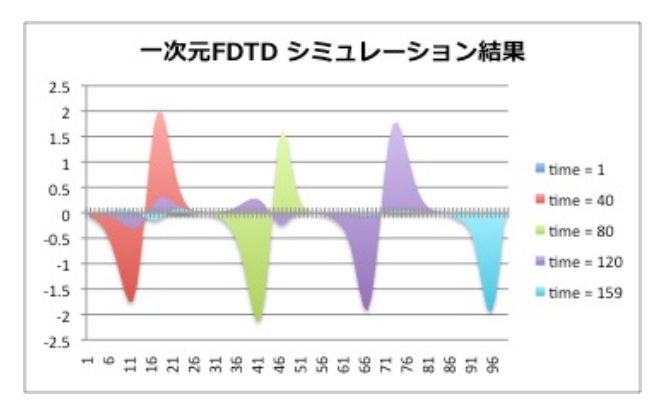

Fig.5 ステアリングを使用してないPSE

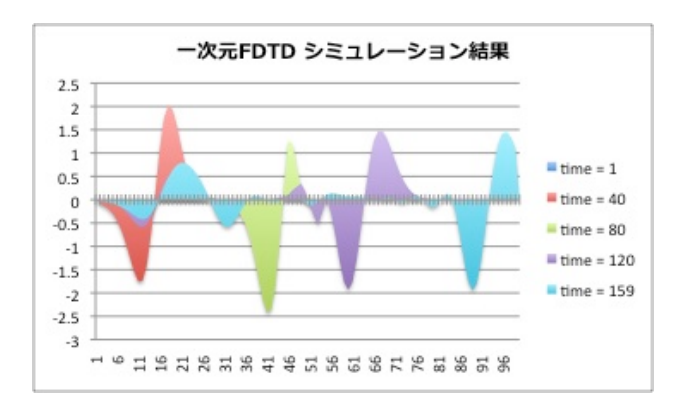

Fig.6 ステアリングを利用したPSE

#### 4.PSE Park Navigation System

我々はPSE Parkを利用するユーザのために利用を補助 する機能として, PSE Parkナビゲーション機能が必要で あると考える. PSE Parkナビゲーション機能をTable.1に 示す. 今回は5のCoreMap構築支援機能について述べる ので, 1のPSE Parkの利用説明書と2のレコメンド機能に ついては[8]の計算工学会論文集を参照して頂きたい.

# Table.1 PSE Parkナビゲーション機能一覧

- 1. PSE Parkの利用説明機能
- 2. レコメンド機能
- 3. Core構築補助機能
- 4. 登録Core, CoreMapの紹介機能
- 5. Core Map構築支援機能

#### (1) CoreMap構築支援機能

CoreMap構築支援機能は, ユーザがCoreMapを構築す る際にサポートしてくれる機能である. ユーザはこの機 能を利用する際に2つのCoreを入力する. CoreMap構築支 援機能は入力された2つCoreのCoreMapを生成してPIPE Serverで繋がるかをテストする. もしも入力した2つの Coreが繋がらない場合, Coreを繋げるために必要なデー タを提示する(Fig.7 & 8). 同時にPSE Parkのデータスト アに必要なデータを出力するCoreがあるか検索する. 検 索してCoreを発見した場合, ユーザに2つのCoreを繋げ るために必要であると提示する機能になっている.

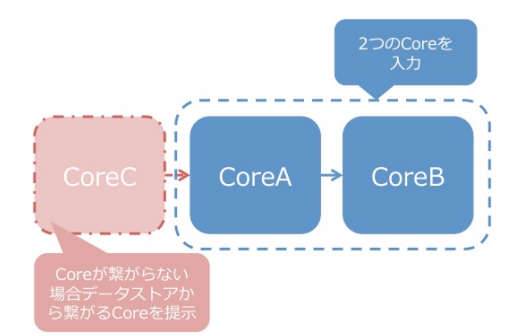

Fig.7 CoreMap構築支援機能イメージ

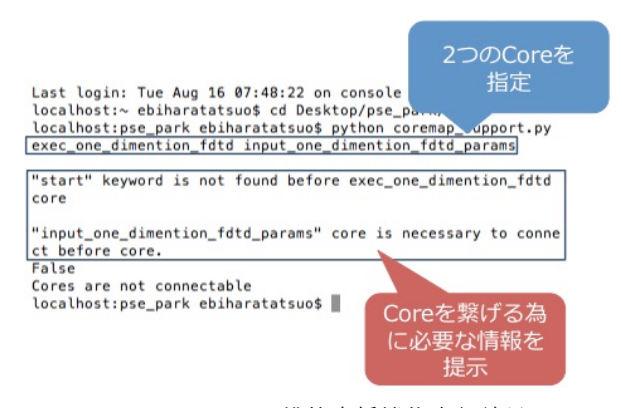

Fig.8 CoreMap構築支援機能実行結果

# 5.結論

今回はPIPE ServerステアリングシステムとPSE Park Navigation Systemの一つである, CoreMap構築支援機能を

開発した. PIPE Serverステアリングシステムの開発によ りPSE Parkの利用者がPSEを構築する際に介入出来るよ うになった. この機能の開発によりPSE Parkの柔軟性の 向上に貢献することが出来た. CoreMap構築支援機能の 構築によりPSE Parkが利用しやすくなった. この機能は Coreが繋がるのかを検証する機能だけではなく, もしも 繋がらなかった場合にCoreMapを構築するためにはどの ようなCoreが必要なのかを提示する機能もある. そのた めCoreMapの構築が容易になった. この機能によりPSE Parkの利用者に貢献することができた.

謝辞:本研究は一部科学研究費補助金により実施された.

#### 参考文献

- 1)川田重夫, 田子精男, 梅谷征雄, 南多善 共編:"PSE BOOK[基礎編] シミュレーション科学における問題解 決のための環境", 培風館, 2005.
- 2)川田重夫, 田子精男, 梅谷征雄, 南多善 共編: "PSE BOOK[応用編] シミュレーション科学における問題解 決のための環境", 培風館, 2005.
- 3)T. Teramoto, T. Nakamura, S. Kawata, S. Machide, K. Hayasaka, H. Nonaka, E. Sasaki and Y.Sanada, "A Distributed Problem Solving Environment (PSE) for Partial Differential Equation Based Problems", Transactions of JSCES, Paper No.20010018, 2001.
- 4)C. Boonmee and S. Kawata, "Computer-Assisted Simulation Environment for Partial-Differential-Equation Problem: 1. Data Structure and Steering of Problem Solving Process", Transactions of JSCES, Paper No. 19980001, 1998.
- 5)S.Kawata, C. Boonmee, A.Fujita, T. Nakamura, T. Teramoto,Y.Hayase,Y.Manabe,Y.Tago,M.Matsumoto : "Visual Steering of the Simulation Process in a Scientific Numerical Simulation Environment -NCAS-", Enabling Technologies for Computational Science, edited by E.Houstis and J.Rice, Kluwer Academic Publisher , 2000.
- 6)C. Boonmee and S. Kawata, "Computer-Assisted Simulation Environment for Partial-Differential-Equation Problem: 2. Visualization and Steering of Problem Solving Process", Transactions of JSCES, Paper No. 19980002, 1998.
- 7)H. Kobashi, S. Kawata, Y. Manabe, M. Matsumoto, H. Usami and D. Barada: PSE Park: Framework for Problem Solving Environments,Journal of Convergence Information Technology, 2010.
- 8)海老原龍夫, 小橋博道, 石原隆, 寺元貴幸, 松本正己, 早勢欣和, 真鍋保彦, 宇佐見仁英, 川田重夫, "問題解 決環境のフレームワーク(PSE Park)における一機能の 開発", 第16回計算工学会講演会論文集, 2011.

# 電力消費を意識した コンピュータ実習の代替環境

# AN ALTERNATIVE ENVIRNMENT OF ENERGY-AWARE EXERCISE IN COMPUTER SCIENCE

# 前田太陽

### Taiyo Maeda

1)博士(理学) 埼玉工業大学 工学部情報システム学科 (〒369-0293 埼玉県深谷市普済寺 1690, maedat@sit.ac.jp)

This paper presents alternative environment for energy-aware education which is exercise in computer science. The proposal environment is construed by laptop computers, tablet PC, data sharing system and monitor mirroring software. Using this environment, teacher obtains rapidly environment which relatively conventional exercise is possible in particular situations.

*Key Words: Problem Solving Environments, Environment for Exercise, Energy-aware Education*

### 1.はじめに

これまで,コンピュータやシステムの継続的な利用や データと保守に対応する研究が行われてきた.この背景 のひとつに,落雷などが原因で一時的な停電によりコン ピュータやコンピュータシステムの利用が中断される状 況を改善するために取り組まれてきた. 一方, 2011年3 月の震災後,全国的に国民が取り組んでいる節電を意識 した電気機器の利用対応が必要となっている.このよう な2つの背景と、教育現場でのコンピュータを利用した 実習に着目した.

コンピュータを利用した実習を教員が行う場合,コン ピュータの利用は必須であるため使用を避けることはで きない.そこで,電力使用ピーク時の電力使用を避ける ため仕組みが必要となる.実習時にこのような環境があ れば,同時に停電対応も可能となる.また,これまで教 育支援の Problem Solving Environments (PSE)[1-3]として, 受講者を対象とした研究や事例が存在する.それらを含 めコンピュータの実習を行う教員をターゲットとした教 育支援 PSE が必要である.

これらのことから,電力供給がない場合,または電力 消費を意図的に下げるために電力供給を停止する場合で も,容易に実習を継続するための実習環境を提案する. 既存の実習環境から一部の変更や必要な要素を付加する ことで,既存の実習と同様の実習が可能な環境構築を目 的とする.

# 2.コンピュータを利用した実習と環境

コンピュータ関連の実習では,受講者,実習内容,実 習室の環境によって多少の違いが見られる.しかしなが ら実習用の環境は共通した部分が多い.そこで実習を進 める上で必要になる機能について次に述べる 3 点に焦点 を当てる.

1 つ目は,資料の表示である.一般的にはプロジェク タにより表示している.また,1 名または 2 名がプログ ラムや資料の細かな部分を間近で見るための専用ディス プレイがある教室も存在し,これら 2 つを併用している 設備が多くみられる.このシステムは教育効果が高い反 面,電力供給がない場合,多くのものは使用できなくな る.この際,ソフトウェア操作の説明やプログラミング や細かな内容の変更を説明することが困難になる.

2 つ目は,ネットワークとデータの共有である.一般 的に実習用ネットワークの多くは有線 LAN である場合 が多い. 電力供給がない場合, スイッチが停止し, 仮に 教員がデジタルのデータを持っていても配布できない状 況が発生する.

最後に,受講者の実習状況の把握のためのディスプレ イ共有である.コンピュータ操作やプログラミングの進 行状況の把握する場合,受講者のディスプレイを共有で きたほうが効率的なアドバイスが可能であるため導入さ れている場合が多い.しかしながらディスプレイの切り 替え器,ディスプレイともに無電力供給時に利用できな い場合がある.

### 3.代替環境と事例

備え付け PC がデスクトップである場合が存在するが, 近年のノート PC の普及率や、バッテリーによる利用, 移動可能といった利点から,ノート PC を利用した実習 を前提とする.また,先に述べた状況に対応するため, 代替する環境の構成を,タブレット型 PC,ハードウェア, ソフトウェア,コンテンツ配信を組み合わせることで試 みた.環境構築を状況別に述べ,事例とともにその結果 を述べる.

3.1 プロジェクタまたは,専用ディスプレイによ る実習資料の表示

教員が説明資料の表示とデータ共有を電力供給停止持 に行う作業工程を少なくするため,コンテンツ配信用の システムにより教員側の PC の画面を共有する. ネット ワークについては,教員側の PC と複数の受講者の PC を 無線 LAN により接続することとした.プロトタイプと して, Apache と JavaScript, キャプチャソフトを利用し, 1 秒おきにキャプチャした画像を Web ベースで配信シス テムを構築した (図 1).

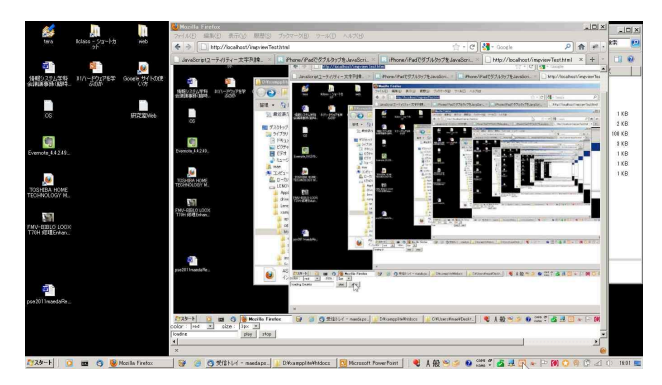

図 1 教員側の画面共有の例: 教員のデスクトップ内容を教員の PC のブラウザ上で 表示しているスクリーンショット

受講者側の PC は無線 LAN の設定ができていれば,受 しながら,フレームレートが必要な場合を想定すると別 の方法を選択する必要がある.

# 3.2 データ共有

コンテンツの表示で行った方法で,プログラムや手順 などの表示は可能となる.Web ベース配信システムにフ 信が可能となった.

#### 3.3 受講者のディスプレイ共有

教員やアシスタントが同時に画面共有しアドバイスす る場合,必要な表示機器の最大数は,教員側の人数でよ い.よって,その数のタブレット型 PC と画面共有ソフ トを導入することで対応できる.

Apple 社 iPad2 と画面共有ソフト DisplayLink[4]により テストを行った.受講者側の PC にノート PC にこのソフ トを事前にインストールしていれば,タブレット型 PC 側で接続したい受講者 PC を選択し共有できるため(図 2),受講者の作業状況を確認しながらアドバイスをする ことができた.

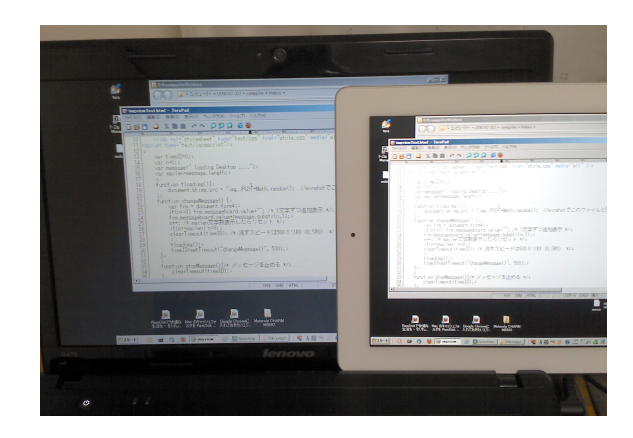

図 2 受講者側の画面の共有例

### 4.まとめ

本研究では,コンピュータ実習を行う教員をユーザと し,消費電力を意識した既存の実習環境を代替する環境 のプロトタイプを構築した.事例として,一時的に電源 の供給がない状況において、コンピュータ実習での3つ の状況を想定し,既存の環境と同様の実習が行えるかを 試みた.この結果,容易に代替環境を利用できることを 示した.また,実習内容によっては改善すべき点があり, 教員のニーズによって環境が異なることが今後の課題と なった.

#### 参考文献

- 講者に URL の通知後, 実習を進めることができた. しか 1)日置慎治,教育における PSE としての TIES,第 12 回問 題解決環境ワークショップ論文集, 2009
	- 2)古賀掲維,大崎二郎,新田高士,飛永三奈, 坂井一也, 原田徹,丹羽量久,Ajax/RIA フレームワークを用いた教育 支援システム のユーザビリティの改善,第 12 回問題解 決環境ワークショップ論文集, 2009
- ァイルリストをリンクすることで,受講者にデータの配 3)寺元貴幸・大西淳・岡田正・川田重夫,プログラミング 教育におけるアルゴリズム可視化とアドバイスシステム に関する考察,第 14 回日本計算工学会計算工学講演会論 文集 Vol.14 pp.431-432, 2009. 5
	- 4) displaylink http://www.displaylink.com/

The 14th PSE Workshop'11

# 植物工場のための 問題解決環境

# A PROBLEM SOLVING ENVIRONMENT FOR A PLANT FACTORY

真鍋保彦<sup>1</sup>, 宇佐見仁英<sup>2)</sup>, 川田重夫<sup>3)</sup>

### Yasuhiko Manabe, Hitohide Usami and Shigeo Kawata

1)修士(工学) 沼津高専 電気電子工学科(〒410-8501 静岡県沼津市大岡 3600, manabe@numazu-ct.ac.jp) 2)工博 玉川大学 学術研究所(〒194-8610 東京都町田市玉川学園 6-1-1, usami@lab.tamagawa.ac.jp) 3)工博 宇都宮大学大学院 工学研究科(〒321-8585 栃木県宇都宮市陽東 7-1-2, kwt@cc.utsunomiya-u.ac.jp)

This proceeding describes about PSE for a plant factory. In a plant factory, staffs must check a growing of plants. Currently, staffs remove samples from plants for checking the growing. But removing samples cannot be connected to original plants. In this study, we propose a PSE for detecting growth of plants without removing samples. This system takes pictures of plants periodically. Taking pictures are processed to extract edges. The system compares edges and growth models. If this comparison is different largely, we can find poor growth plants.

*Key Words: problem solving environment, plant factory, plant model*

# 1.はじめに

近年,未来型の野菜づくりとして植物工場が注目され ている1-3) .本論文では,植物のモニタリングを支援する, 植物工場のための問題解決環境(PSE)について述べる.

植物工場においては,植物の成長具合を把握する必要 があり各種計測が行われる. 必要な測定データは、測定 機器で取得できるものもあれば,実際に植物を採取した 上で測定可能なものもある.ただ,植物はいったん採取 してしまうと,もはや元には戻せない.本研究では,植 物の成長の様子をデジタルカメラにて撮影し、あらかじ め用意した植物成長モデルと撮影画像とのマッチングを 行うことにより,植物を採取することなくモニタリング が行えるようなシステムを提案する<sup>4</sup>). 近年では画像解 析ツールを用いた植物の根の成長の抽出に関する研究も 行われている<sup>5)</sup>.

## 2.植物工場におけるモニタリング

植物工場においては,植物の成長具合の把握のために モニタリングが必須である.モニタリングによって得ら れる情報には大別して2種類ある.ひとつは計測器やセ ンサーを使って得られる数値的な情報であり,もうひと つは人間の目による視覚的な情報である.

植物工場におけるモニタリングについて言及する前 に,我々人間の健康診断に置き換えて考える.数値的な 情報とは,血圧,身長,体重といったものであり,計測 器を用いて測定できる.一方,視覚的な情報とは,医者 が目視で判断し診断を下すための情報であり、顔色を見

る,触診を行う,などが該当する.いかに計測器で各種 測定を行っても,最終的に健康であるか否かの判断には, 医者による問診,すなわち視覚的な情報が欠かせない.

植物のモニタリングも人間の健康診断と似ている.温 度,湿度,CO2濃度などといったものは、測定器で容易 に取得できる.ただし、視覚的な情報は、計測器だけで はなかなか取得しにくい.葉の面積を測定する場合など はサンプルとして植物の一部を採取しなければならない こともある. その場合, 採取した植物は二度と元には戻 せない.結果として破壊検査を行っていることになる.

本研究では,この視覚的情報の把握という部分に着目 する.植物の様子を見る人間の目の代わりに,これをデ ジタルカメラに置き換えて,撮影画像からさまざまな情 報を採取しようと試みるものである.

#### 3.本PSEシステムの概念

図1に本PSEシステムの概念図を示す.測定対象とな る植物をデジタルカメラで撮影する.撮影された画像は データ処理用PCに取り込まれ,輪郭線抽出等の画像処理 が行われる.この作業により対象植物の成長の様子が把 握できる.ただし,これだけでは成長が妥当なものであ るかどうか判断しかねるため,PC上にはあらかじめ正常 に成長した様子をシミュレーションによって作成してお き、この結果と実際の撮影画像とを比較する. 両者の差 異がほとんどなければ,植物の成長は妥当であるといえ るが,そうでなければ,何らかの原因で成長に不具合が 生じていることになる. 本システムを用いることで、植 物が正常に成長しているかどうか判断できると考える.

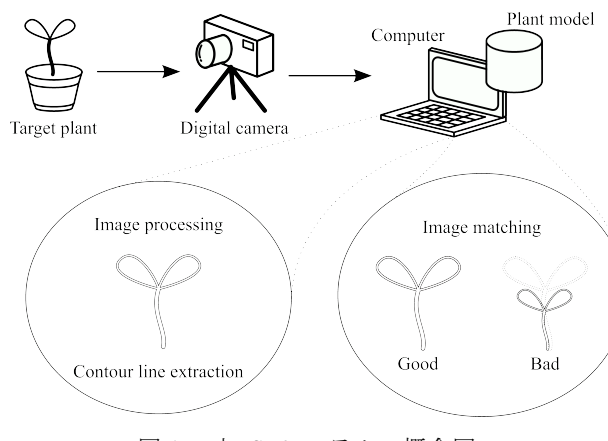

図1 本PSEシステムの概念図

### 4.測定システム

測定にあたり,2つのシステムを構築したので,それ ぞれ説明する.

#### 4.1 日照時間制御を考慮したシステム

図2は日照時間制御を考慮した測定システムの構成図 である.システムのケースはスチール製ラックであり, その周りを遮光カーテンで覆うことで簡易暗室化してい る. 照光装置としては蛍光灯を用いている. 蛍光灯はプ ログラムタイマーに接続され,日照時間の制御が行える ようになっている.簡易暗室内には撮影対象となる植物 が置かれ,それをデジタル一眼レフカメラで撮影する. 撮影自体は安価なコンパクトカメラでも十分可能である が,インターバル撮影を行うなど高度な制御が必要であ ったため,エントリーモデルのデジタル一眼レフカメラ を利用している.データ採取用PCからソフトウェア制御 にて1時間ごとに植物の様子を撮影する.撮影した画像 はPCに取り込まれ,後で画像処理が行われる.

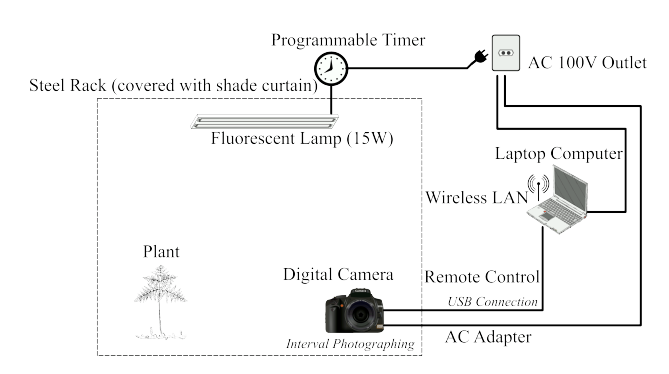

図2 日照時間制御を考慮したシステム

#### 4.2 日照時間制御を行わないシステム

図3は日照時間制御を行わない測定システムの構成図 である.蛍光灯とプログラムタイマーは取り去っている. 追加部品としてはUSB接続の温度・湿度のデータロガー がある. 湿度・温度の採取は1時間ごとに行われる. ま

た,前節のシステムは筐体が大きいため,洋服収納ケー スを利用してコンパクト化を図った.

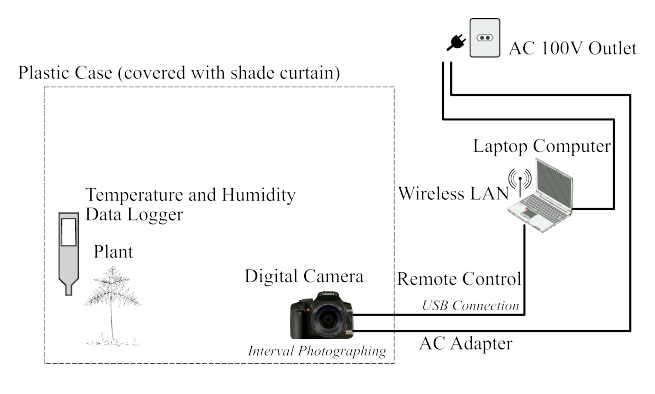

図3 日照時間制御を行わないシステム

#### 5.測定結果

簡易暗室にてカイワレ大根の成長を観測した.苗床を 変えて2つの測定を行ったので,それぞれの結果を示す.

# 5.1 園芸用給水スポンジを苗床とした成長結果

最初の結果は,苗床としてフラワーアレンジメントな どに使われる緑色のスポンジ(いわゆる園芸用給水スポ ンジ)を使用したものである(図4).このときには温 度と湿度の採取は行っていない.

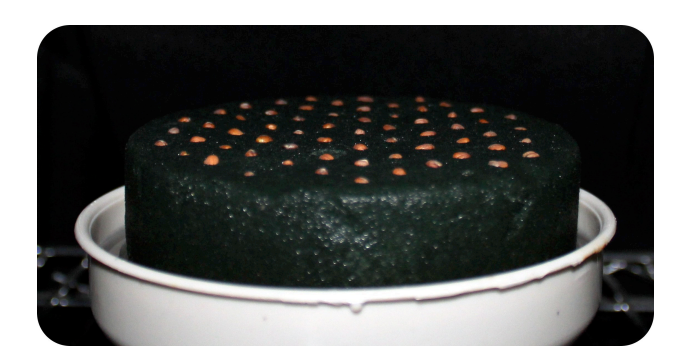

図4 園芸用給水スポンジの苗床

図5にカイワレ大根の成長の測定結果を示す. 縦軸は 経過日数を,横軸は根の部分を含まないカイワレ大根の 背丈を示す.

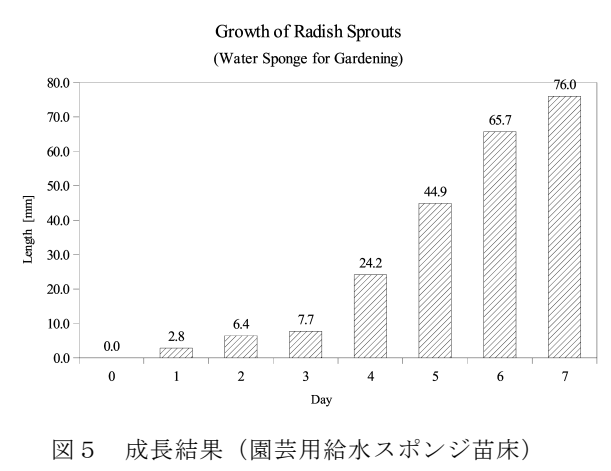

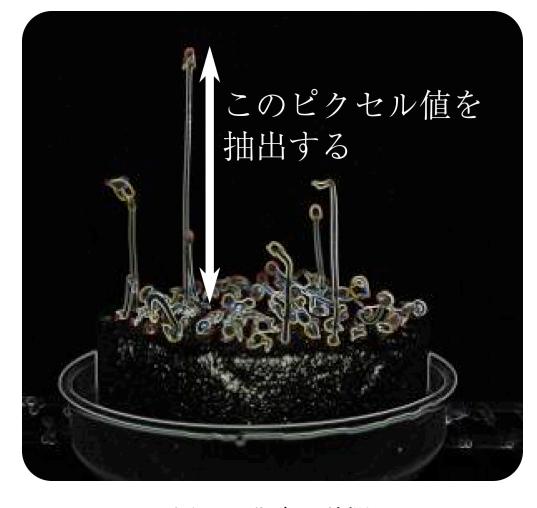

図6 背丈の計測

なお,背丈は画像データから計算によって求めている (図6).これは基準の大きさとなる苗床の大きさと, それに対応する画面上のピクセル値との比例関係から算 出したものである.このデータ採取時に使用した苗床は 直径100[mm]の円形であった.これが画面上で1630[pixel] に対応する. したがって、成長したカイワレ大根の背丈 の大きさをy[pixel], 求める実際の長さをx[mm]とすれば, xは式(1)で計算される.

$$
x = \frac{100y}{1630} \qquad \text{[mm]} \tag{1}
$$

図5の結果を見ると、4日目までは成長が芳しくない. 4日目から6日目にかけては1日あたり16[mm]から 20[mm]の成長率であり、経過日数に対し、ほぼ比例の関 係が得られた.

# 5.2 メラミンスポンジを苗床とした成長の結果

次の結果は,汚れ落としによく利用されるメラミンス ポンジ (図7) を苗床としたものである. これは、吸水 性がよいことからカイワレ大根の苗床として適している と考えたからである.また,前節の園芸用スポンジと比 較して、弾力性があり、取り扱いやすい.

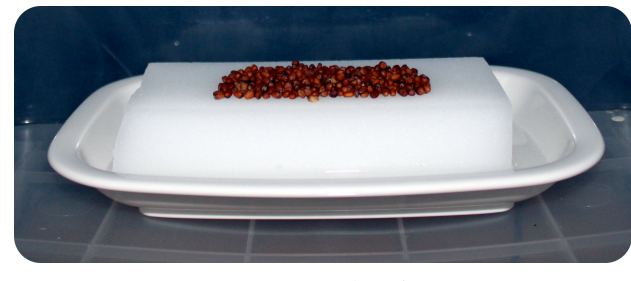

図7 メラミンスポンジの苗床

成長の測定結果を図8に示す. 先の例と比較して、成 長率が高い.これは,メラミンスポンジの苗床が水分を

豊富に含んだこと,測定時期が夏季の比較的気温の高い 時期であったことなどが理由としてあげられる.

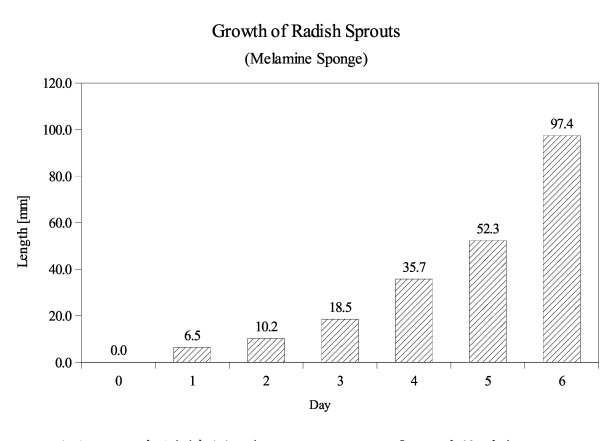

図8 成長結果(メラミンスポンジ苗床)

### 6.成長モデル

撮影画像とのマッチングを行うための植物成長モデル を作成した.

#### 6.1 植物の成長例

種を土に植えた場合,図9のような流れで植物が成長 する. 図の各記号の状態は以下のようになる.

(a)種をまいた直後

(b)根が出た状態

(c)芽が出た状態(根は成長を続ける)

(d)芽の成長が進み,根の伸びが鈍化し,根毛が発生 (e)葉が作られ,成長し始める

成長モデルでは,この流れをシミュレートすることにし た.

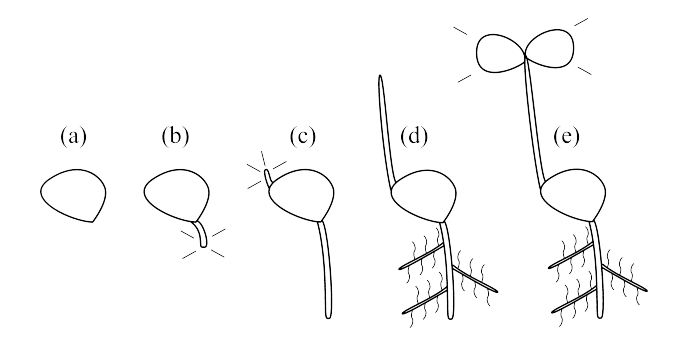

図9 植物の成長例

#### 6.2 植物形状のモデル化

植物は複雑な形状をしているため,今回は図10に示す ように,簡素化して考えることにした.葉は円で表現し, その半径が葉の大きさを表している.茎は細長い長方形 で表現し,縦方向の長さが茎の背丈を横方向の大きさが 茎の太さをあらわしている. 根は根毛を省略し、縦長の 長方形だけで表現している.根毛は成長の把握に深く関 係しないと考えたからである.

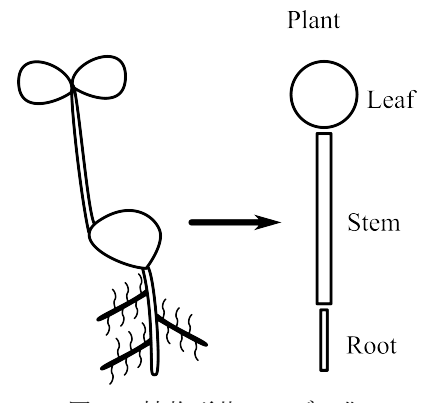

図10 植物形状のモデル化

### 6.3 シミュレーションプログラム

シミュレーションプログラムを作成するにあたり、前 節のモデルに従って図11のようなプログラム構成を考え る.各部分はエージェントとして他の部分と協調しなが ら成長させるものとする.

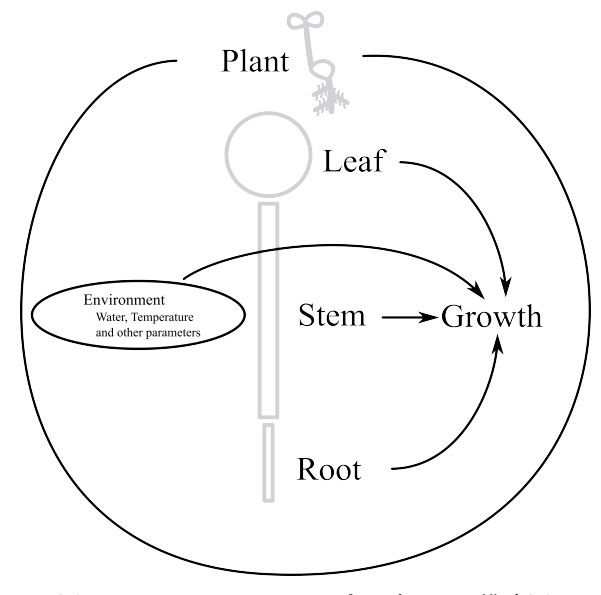

図11 シミュレーションプログラムの構成図

今回,植物(Plant)は,カイワレ大根を想定し,葉(Leaf), 茎 (Stem), 根 (Root) の3つに部分に分割した. 植物 の成長には外部の環境が大きく影響するため、成長に際 し、水,温度といった各種パラメータを作用させる. 各 部分の成長の計算には式(2)を利用している.

$$
y \longleftarrow y + ar \tag{2}
$$

ここでyは各部分の長さ,aは成長率,rは不確定要素を与 えるための0以上1以下の乱数である。成長は基本的に線 形であるという仮定のもとでシミュレーションを行って いる.シミュレーション結果の一例を図12に示す.この 結果は6.1節で述べた植物の成長の流れをシミュレート している.たとえば,茎は根がある程度成長してから成 長を始めている.葉については茎がある程度成長してか ら成長を始めている. ただし、縦軸、横軸ともにシミュ レーションプログラム内の仮想的な値であり、現実空間 の値ではない.

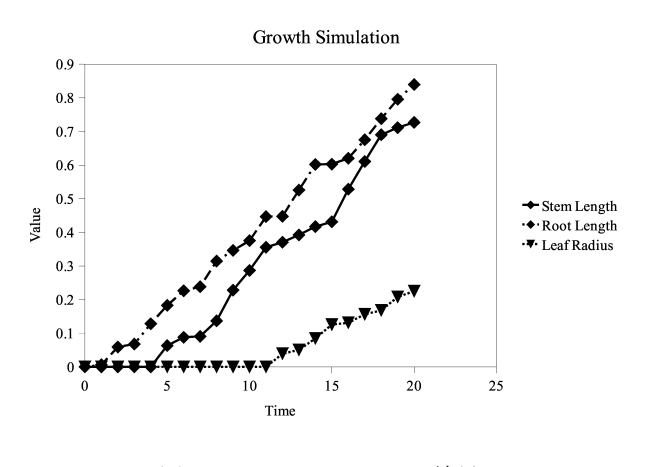

図12 シミュレーション結果

今後,さまざまな条件で成長データを採取し,この式の 妥当性を含め検討していく必要がある.

# 7.まとめ

植物工場における植物の生育状況の把握のためのPSE システムを提案し,今回はその足がかりとなる部分を構 築し,データの採取を行った.今後はシミュレーション プログラムの改善,植物モデルのさらなる考察などを行 い,システムを発展させていく必要がある.

謝辞:本研究を進めるにあたっては,PSE研究会メンバ ーから多くのご指導・ご支援をいただきました.

#### 参考文献

- 1)玉川大学 大学院 農学研究科:LEDによる植物工場, http://www.tamagawa.jp/graduate/agriculture/index.html
- 2)宇佐見仁英:知能型植物工場における問題解決環境, PSE Workshop 2009, pp. 25-30, 2009
- 3)宇佐見仁英:植物生産におけるPSE, PSE Workshop 2010, pp. 9-12, 2010
- 4)眞鍋保彦, 宇佐見仁英, 川田重夫:植物工場のための PSE, 計算工学講演会論文集, Vol. 16, 2011
- 5)Andrew French et al., Plant Physiology, Vol. 150, pp. 1784-1795, 2009

# 資格マッチングによる起業支援システムの構築

INCUBATION SUPPORT SYSTEM BY QUALIFICATION MATCHING

森本伍一<sup>1</sup>,村田忠彦<sup>2)</sup>

Goichi Morimoto and Tadahiko Murata

1)関西大学 大学院総合情報学研究科(〒569-1095 大阪府高槻市霊仙寺町 2-1-1, k436327@kansai-u.ac.jp) 2)博士(工学) 関西大学 総合情報学部(〒569-1095 大阪府高槻市霊仙寺町 2-1-1, murata@res.kutc.kansai-u.ac.jp)

In this paper, we propose a system that supports job seekers. Many systems supporting job seekers just show information on job offers with conditions of employment. Other systems enable job seekers to register their personal resumes so that some company finds them. These systems help to create relations between companies and individuals, but they do not create relations among individuals. Our system shows job offers with requirements needed for jobs. When a job seeker satisfies all requirements for a job, he/she can apply for it by him/herself. If he/she cannot satisfy them alone, our system shows others who can complement requirements that are not covered by him/herself. By making a company with those who can satisfy the requirements of a job offer, they can apply for the job. In our system, we show a list of people who can complement qualifications of users with their geographical information. By this function, users can find candidates in their neighborhood. We show an example of our system in job offers of construction projects in this paper.

*Key Words: incubation support system, database, geographical information*

# 1.はじめに

本稿では、求職者を支援するシステムを構築する. 現 在,求職者が仕事を探す方法としては求人サイトや求人 雑誌,公的職業紹介所(ハローワーク)等が一般的であ る.これは企業側が求人を掲載し,求職者側がその中か ら仕事を選ぶという形式である.また,求職者が自身の 持つ資格や希望する職場環境を提示し,企業側からオフ ァーする形式等も存在する.この形式のサービスとして,

「Programmer's」1)や「LinkedIn」2)のサイトがある.これ らのサイトでは,求職者が自身の資格や業務履歴を登録 することができ,求人企業が,プログラマー等の技能保 有者をヘッドハンティングする方法として利用されてい る.また,「LinkedIn」はヘッドハンティング以外にも新 たな取引先を探すためのツールとしても利用されている. この形式の求職者支援システムの特徴としては,自分の 希望する環境で働くことができる可能性が高いが,企業 側からのオファーが受動的であるため,早急に職を探す ことが困難である.上述の求人サイトと資格登録サイト では,いずれも求人企業と求職者を結ぶ支援を行ってい るが,明示的に求職者同士を結びつけて,求人企業と関 係づける仕組みが取り入れられていない.

本稿で提案するシステムでは,求職者が希望する職場 環境を提示するという特徴を生かしつつ,求職者側が能 動的に仕事を探し、応募できるシステムを構築する.ま た,従来の会社に就職するという考えでなく求職者同士 がシステム上で知り合い,さらには自分一人では資格が 不足する仕事を求職者同士で起業することにより,業務 遂行に必要な資格を補い,請け負える仕事の幅を広げら れる場を提供する.本稿では,例として,市町村が主な 発注者である小規模工事等希望者登録制度を用いるが, このシステムは広義には,どんな案件発注者にも適用可 能であり,発注者が多様な事業担当者を見つけられるよ うにするのが目的である.

本稿では本研究で採用する求人方法の説明,小規模工 事等希望者登録制度を使用してシステム構成について述 べると共にシステムの活用方法,今後の展望について述 べる.

# 2. 資格マッチング起業支援システム

### 2.1 システム利用の流れ

以下に求職者に求職者が本システムを利用した際の流 れを示す.(図1)

1)求職者はまず利用者登録も行う. 利用者登録時に登録 する情報の詳細は3節に示す.

2)仕事検索時には利用者登録時に登録した求職者の資格 情報を元にデータベース上の仕事の一覧データからマッ チングを行い,1つ以上の資格条件に合った仕事のみを求 職者に提示する.

3)自分自身の資格だけでは仕事に必要な資格に十分でな い場合には,自分の資格を補完する資格を持った他の求 職者を提示する. 求職者は、リストの中からパートナー を選び,共同で仕事に応募する.応募に関しては,直接,

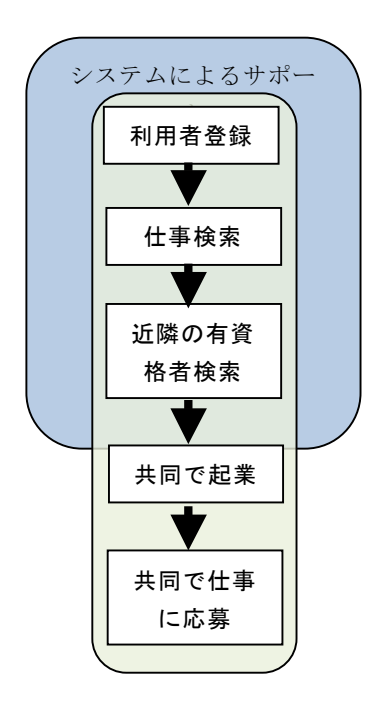

## 図1 求職者の提案方法の利用の流れ

窓口に見積書を提出する方法に従い,提案システムでは 電子入札等の応募支援は行わない.例えば小規模工事等 希望者登録制度による仕事の場合は見積書を市役所に提 出する.これは提案システム内で応募を可能にすると, 認証機能がないために1件の仕事の公募に対して1人で複 数の応募が可能となるからである.日本国内で利用され ている認証機能をもつ電子入札システムは,日本建設情 報総合センター(JACIC)が提供するシステム等がある 3)4). ただし、これらのシステムを利用するためには, 求 人側が電子入札システムを導入する必要があること、さ らに求職者側が有料のICカードおよびICカードリーダを 事前に購入する必要があるなど、応募等にかかるハード ルが高くなることが考えられるため,本稿のシステムで は導入しない.近隣の仕事を近隣の有資格者により遂行 する,ということから,従来の窓口に見積書を提出する 方法で,認証を行うことが可能である.

#### 2.2 小規模工事等希望者登録制度

本稿で対象とする小規模工事等希望者登録制度は市町 村により名称や制度の内容が多少異なっている.名称は 「小規模修繕契約希望者登録制度」,「小規模契約希望者 登録制度」,「小規模工事登録制度」などの様々な名称が 存在する.本稿では小規模工事等希望者登録制度という 名称を用いる.

小規模工事等希望者登録制度とは市町村内の入札参加 資格者登録を受けていない企業を対象とし,「少額で内 容が軽易な工事・修繕」を発注し,市町村内の企業の受 注機会の拡大を図る制度である.市町村により異なるが1 件の契約額が概ね20~100万円以下の少額の仕事に限ら れる.事前登録制であり,建設業の許可証がなくても登 録することができる. 仕事の契約社選定方法は市町村に

より様々であり、登録している全ての企業から見積書を もらうわけでなく,市町村が選んだ数社から見積書を提 出してもらい最低価格の見積書を出した企業と契約する 方法が一般的である.現在全国で449の市町村が導入して いる<sup>4)</sup>. 現在も導入市町村数は増加傾向にあり, 契約額 の上限も上昇傾向にある.しかし,既存の指名競争入札 と同様に最低価格の見積書を採用することや市町村内の 企業のみに発注することは品質や価格競争,談合等の面 で批判の対象ともなっている<sup>5</sup>. また, 契約額の上限や 対象となる工事が異なるため,市町村により仕事の発注 数に大きな差がある.

現在国や地方自治体は施設の建設工事や修繕工事とし て様々な案件を公開している.その多くは競争入札や随 意契約等で行われ,これに参加するためには大臣または 知事からの建設業許可が必要になる.小規模工事等希望 者登録制度は,取得が容易ではない建設業の許可証を必 要とせず,また少額の仕事が中心であり,数人で起業し た企業でも応募が可能である. 提案システム内で起業さ れる企業の規模を考え,本研究では小規模工事等希望者 登録制度による仕事を想定しシステム内で利用する. 提 案システムでは利用者の近くに住む他の求職者の保有資 格を検索することで,個人で応募できる仕事の提示に加 え、小規模工事等希望者登録制度での案件から、単独で は応募できないが,近くに住む他の資格を持つ求職者と 共同なら応募することができる仕事の提示を行う.

#### 3.システムの概要

本求職方法を実現するためのシステムの概要を実行例 と共に示す.なお,本システムはRuby On Rails及びSQLite により開発している.

#### 3.1 システムで使用する情報

サーバー上に登録される情報を示す.最初に求職者が 登録する情報を Table 1 に示す. 資格情報の登録は、小 規模工事等希望者登録制度による仕事を想定し,国交省 の建設工事の種類に該当している国家資格を対象とする. 具体的には Table 2 の建設工事の種類に該当する国家資 格の有無を登録する. また,今回は自分の持つ資格で担 当できる工事の種類を登録することにした.建設業許可 証申請要件の内の「経営業務の管理責任者」を満たして いる,または建設業許可証を保有しているかの登録も行 う.これは多くの仕事に応募する機会を提供するために 一般競争入札や指名競争入札への参加を促す機能を追加 できるようにするためである.建設業許可証申請要件を Table 3 に示す. なお, 一般建設業許可と特別建設業許可 があり,3000 万円以上の仕事の場合は特別建設業許可が 必要である. 建設業許可証は 2 都道府県以上に跨って営 業所を設ける場合と 1 都道府県内で営業所を設ける場合 とで申請先が異なるが,申請要件は共通している.仕事 を登録する発注者が登録する企業・団体情報と発注者が 仕事を登録する時に入力する情報を Table 4 に示す.

# Table 1 求職者が登録する情報

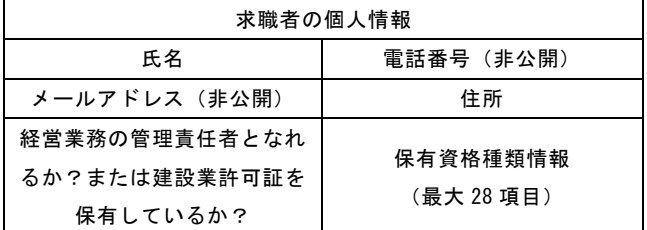

# Table 2 保有資格種類情報一覧

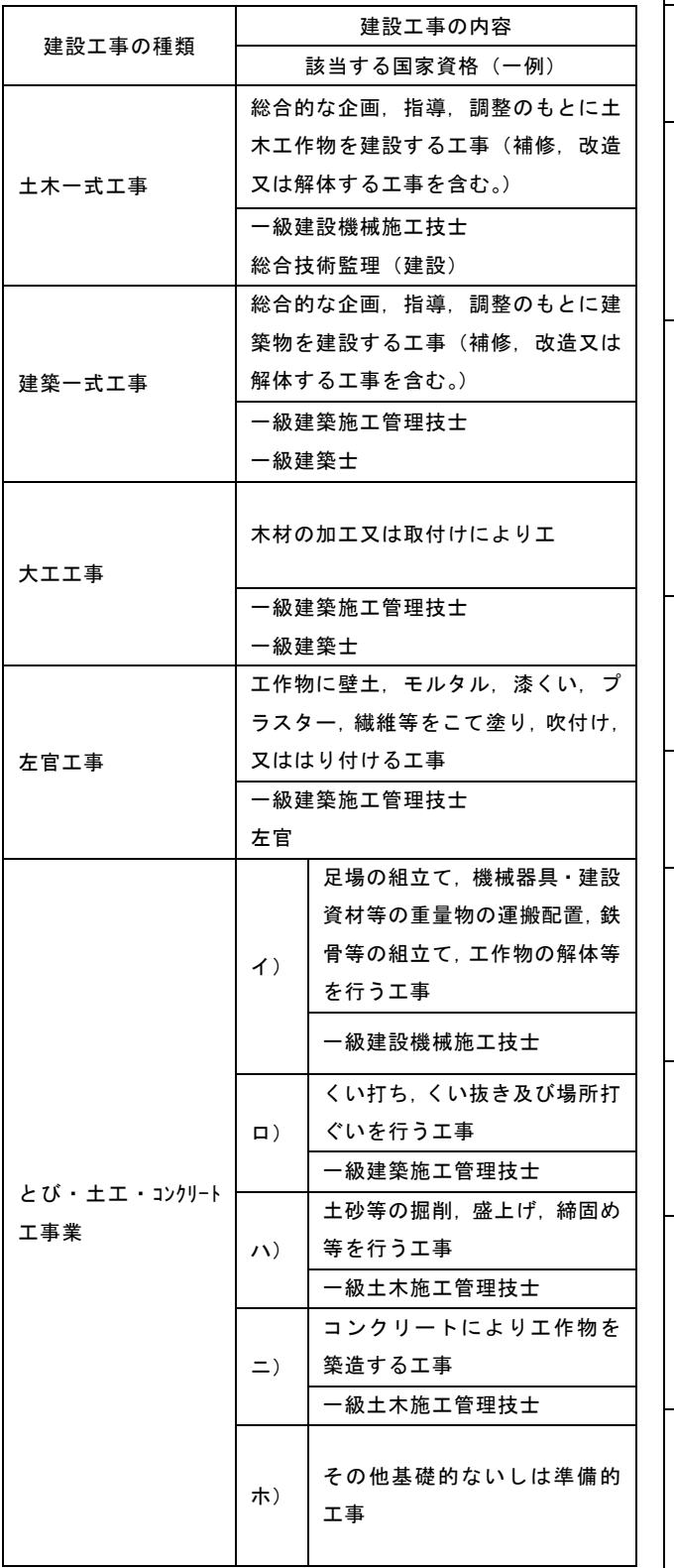

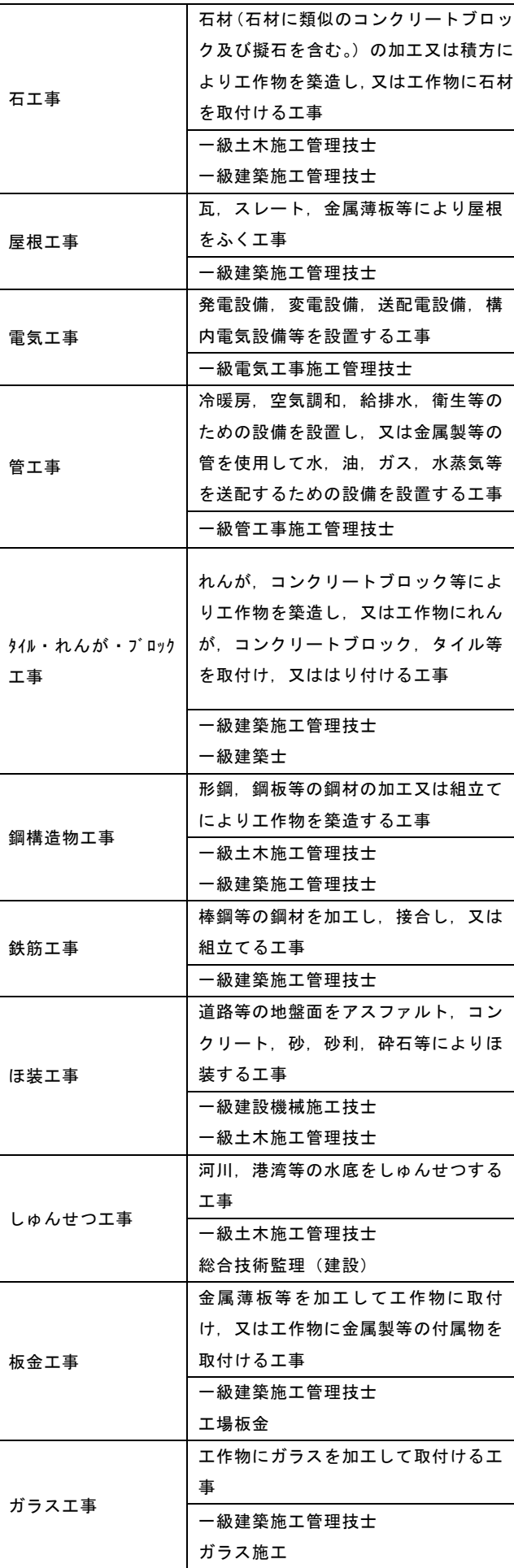

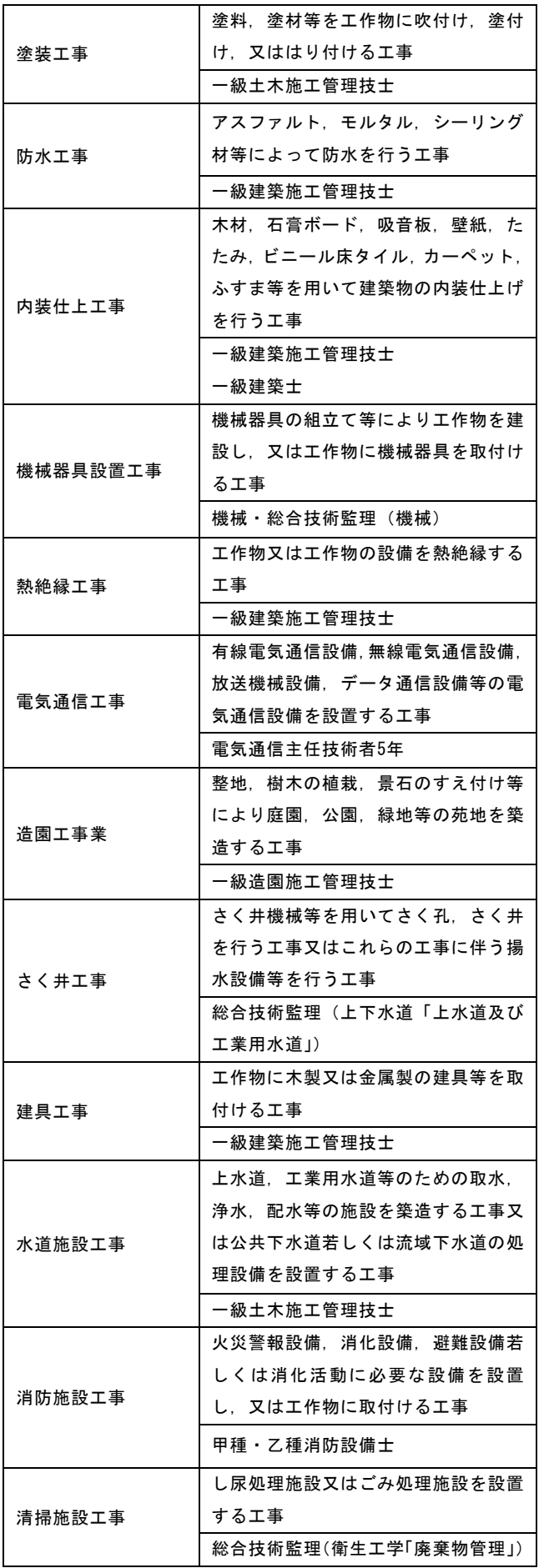

Table 3 建設業許可証申請要件

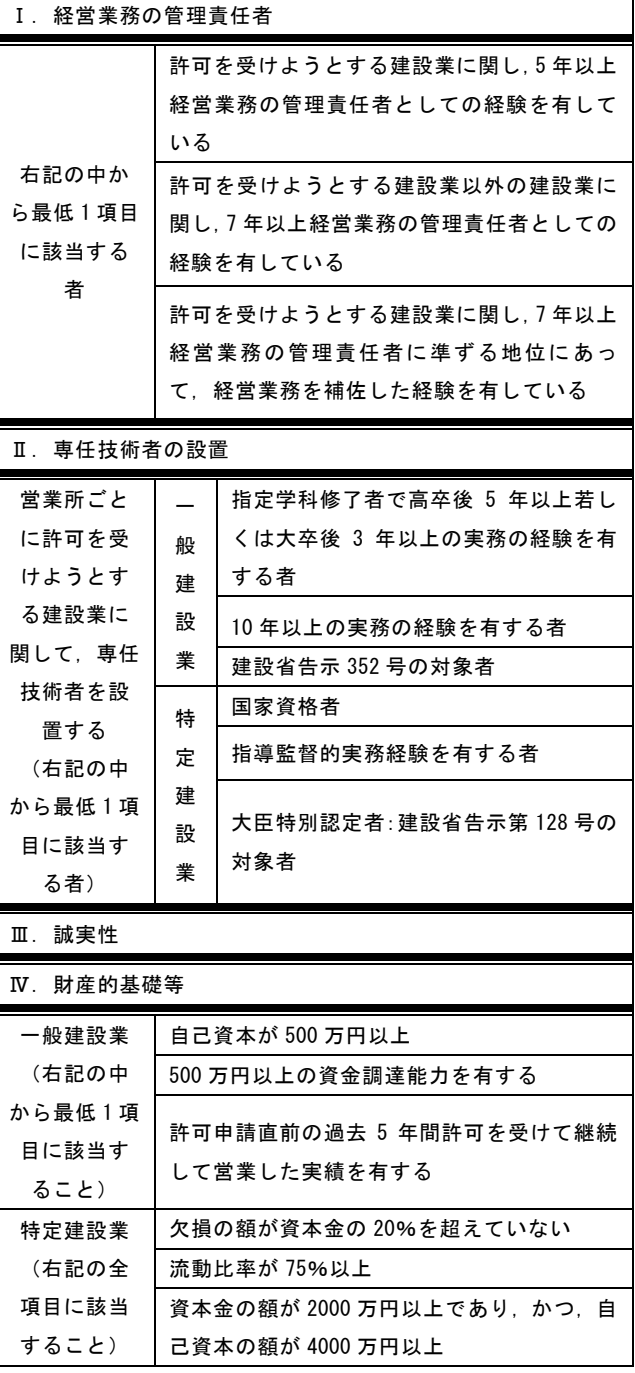

# Table 4 発注者が登録する情報

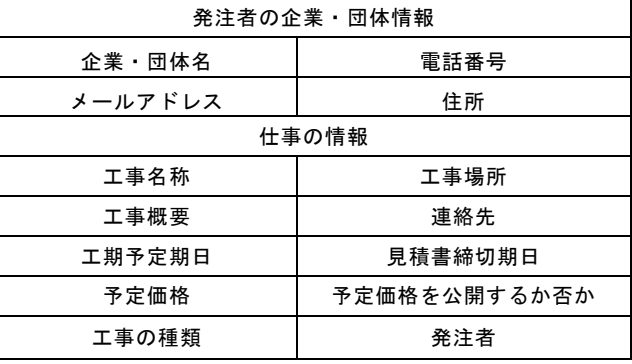

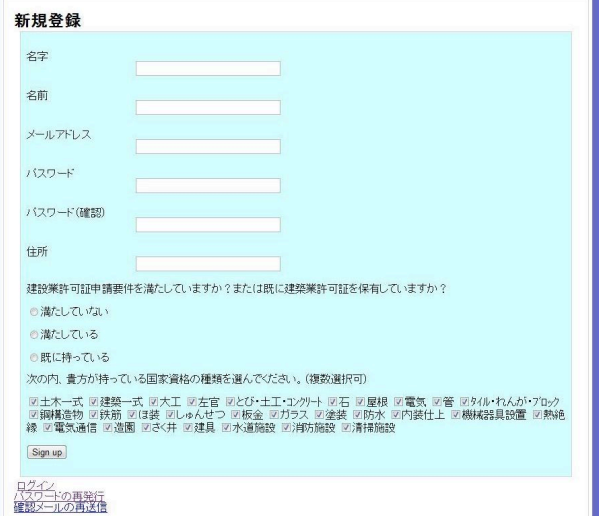

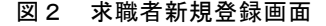

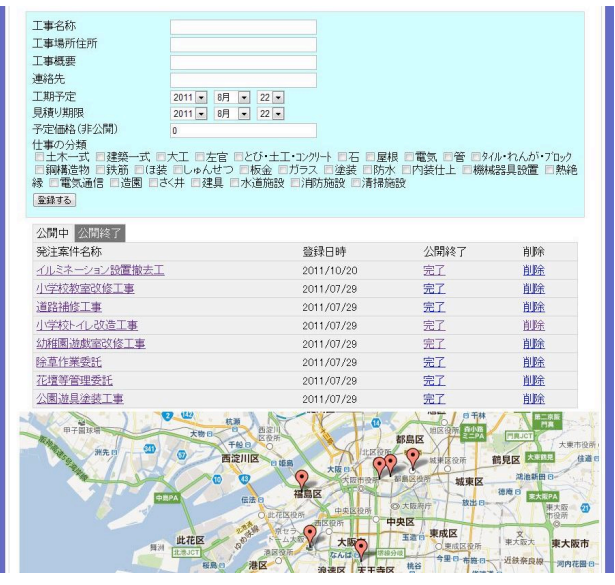

図3 仕事の登録画面(公開中の仕事の表示)

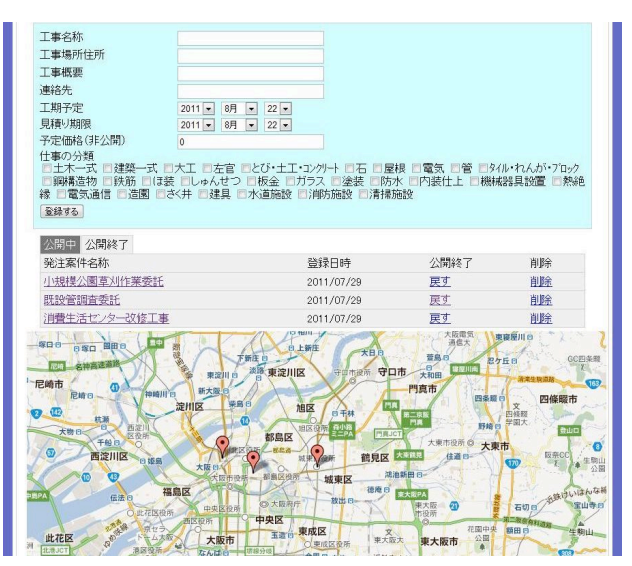

図4 仕事の登録画面(公開終了した仕事の表示)

#### 3.2 求職者の登録

求職者の登録は,Table 1 の情報を入力後,登録確認メ ールに記載されている URL にアクセスする事で完了と なる. 登録画面は図 2 になる.

#### 3.3 発注者の登録と仕事の登録

発注者の登録は,求職者の登録と同様に,Table4 の発 注者の企業・団体情報を入力後,登録確認メールに記載 されている URL にアクセスする事で完了となる.発注者 は図 3 のように WEB 上から仕事の登録を行う事ができ る.自身が登録した仕事は登録日時順に一覧表示される と共に Google Map 上に表示される. 発注者の可能な作 業は,登録した仕事の削除,内容の修正,公開終了の操 作である.公開中の仕事の一覧と公開終了した仕事の一 覧はタブで切り替えられる.公開を終了した仕事の表示 は図 4 のように表示される.

公開終了時にはこのシステムが役に立ったか,だれと 契約したか(本システム内の求職者との契約の場合)を 登録してもらう.公開が終了した仕事は WEB 上から仕 事情報と契約者(公開終了時に登録した場合)を確認す る事ができる.

# 3.3 資格マッチングと近隣の求職者の検索 a)求職者の資格に合う仕事検索

求職者の資格情報から 1 つ以上の資格条件を満たした 仕事を図 5 のように一覧表示すると共に Google Map 上 に表示する.仕事一覧は,条件を満たしている資格の割 合,見積書締め切り期日,距離の順番に並び換えて表示 する.(資格の割合を表に含める!)

# b)不足している資格を持つ求職者検索

本求職システムでは求職者同士が集まり起業すること により、互いに不足している資格を補完しあい、より多 くの仕事に応募できる機会を提供する. そのために、あ る仕事の受注に不足する資格を持つ,自分の近隣の求職 者を検索する機能を提供する.

近隣の求職者の検索機能は,仕事情報の詳細画面で提 供される.結果の一例を図6に示す.仕事情報の詳細画面 の下部に一覧表示と共にGoogle Map上に、該当者の住所 がマーカー表示される.また,仕事の詳細情報を表示す る画面では仕事情報とユーザー情報を連携させる事でそ の仕事に応募するために,自分だけでは不足する資格を 保有した求職者を表示する.検索結果は自分に近い者か ら順番に表示される.これらにより求職者同士で起業す るにあたって都合の良い求職者を選定できる.

#### c)求職者同士の起業支援

本求職システムでは「求職者の資格に合う仕事検索」 及び「不足している資格を持つ求職者検索」の機能以外 に求職者に対して2つの機能を提供する.1つ目は求職者 同士でお互いが連絡を取り合うためのメッセージ機能で ある.メッセージ機能はGoogle Map上の近隣の求職者を 示すマーカーや「メッセージを送る」の項目からメッセ ージを送る事ができる.

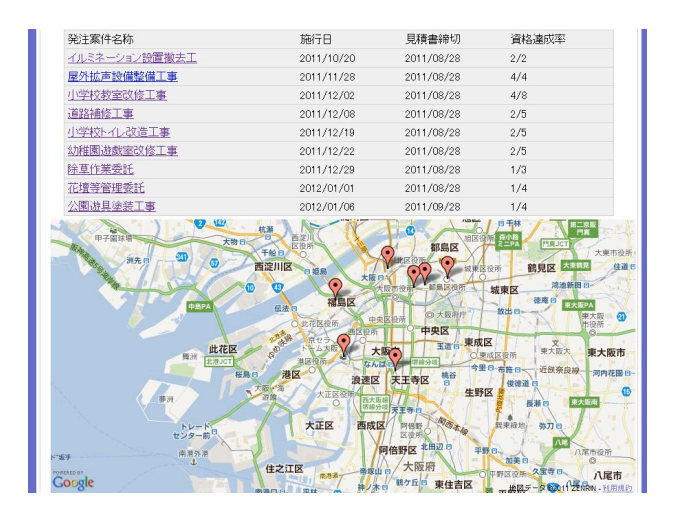

図5 資格マッチング後の画面

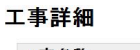

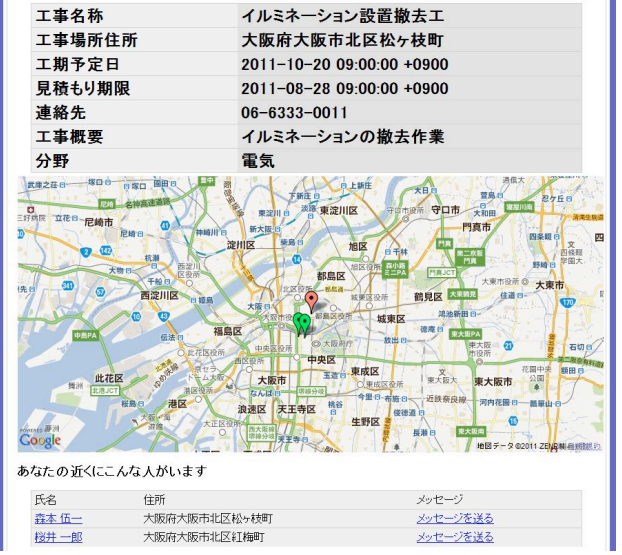

図6 特定の仕事に対応した求職者の表示 (赤マーカー:仕事,緑マーカー:求職者)

2つ目は相手への個人情報の開示機能である.個人情報 の開示機能は相手から個人情報開示請求のメッセージが 送られてきた際に承認ボタンを押す事で,以後その相手 は承認された相手の電話番号,メールアドレスなどの情 報を閲覧可能になる.

### 4.課題

ここでは現在,本システムにより求人/求職活動を支 援する場合のいくつかの課題を挙げる.

1つ目の課題として,起業された企業の仕事の履行能力 がある.本システムでは資格のみを判断基準としている

ため、求職者の業務遂行上の習熟度や評判は考慮されて いない.現在の官公庁の制度では原則最低価格を採用し, 品質等に関しての詳細な審査項目はない<sup>6</sup>. したがって, 習熟度を考慮できない本システムでは,習熟度が十分で ない企業が仕事に応募する機会が増え,結果的に発注し た仕事の質が低下する可能性がある.今回は小規模工等 希望者登録制度という軽易な工事・修繕であり,事前登 録を行う必要がある仕事を対象としたが,今後さらに多 くの仕事に対して本システムを適用する際に,不具合が 生じるおそれがある.

2つ目の課題として,談合の問題がある.本システムで は求職者どうしが資格を補完しあうため,お互いの連絡 先や住所等を公開している。このため、近くの求職者ど うしで複数の会社を起業し,共同で仕事の応募すること により,受注機会の増加を意図することが考えられる.

#### 5.今後の展望

今回は提案システムの適用例として小規模工事等希望 者登録制度の案件を利用した.今後は起業支援システム として発展させると共に,他の需要が見込める案件を利 用したシステムの構築を目指す.システムの発展として, 工事履行実績等を登録し,仕事に対する習熟度を他の求 職者に視覚的に示すことや,公開が終了した仕事を利用 することによって発注者への情報の提示などを考えてい る.また,求職者の近隣の仕事情報,他の求職者の情報 からさらに関心度の高い仕事を選びだし,表示する必要 がある.本システムを利用した新たな案件としてはマン ションの補修工事等の一般工事や震災等の際の復興工事 等を対象にしたいと考えている.

#### 参考文献

1)DataBaseBank.COM, http://www.seprogrammerjobs.com/. 2)LinkedIn, http://www.linkedin.com/.

- 3)内閣府行政刷新会議事務局:電子入札システムの運営 管理,工事・業務実績提供システム(コリンズ・テク リス)からの情報提供,内閣府行政刷新会議「事業仕 分」WG-A議事録,pp.1-23,2010
- 4)全国商工新聞,「小規模(修繕,改善等)工事契約希 望者登録制度」等の実施自治体,2010
- 5)大野泰資:公共工事における入札・契約方式の課題, 会計検査研究, pp.159-174, 2003
- 6)渡邊法美:リスクマネジメントの視点から見たわが国 の工事入札・契約方式の特性分析と改革に関する一考 察,土木学会論文集F,Vol. 62, No. 4, pp.684-703, 2006

# 三次元立体ディスプレイを用いた EVシミュレーション支援環境の構築

# DEVELOPMENT OF ELECTRIC-VEHICLE SIMULATOR USING 3D STEREO GRAPHICS ENVIRONMENT

# 松本正己

Masami Matsumoto 博士(工学) 米子工業高等専門学校 電気情報工学科 (〒689-8502 鳥取県米子市彦名町 4448, matsu@yonago-k.ac.jp)

Recently, the introduction of the electric vehicle (EV) is advanced all over the world. Automakers plan to develop electric vehicles. However, both the developer and the user have various problems that should be solved. In this research, the EV simulator is made by using the three-dimensional stereo graphics technology. This system assembles driving simulators with the numerical simulation of an electric motor. This paper describes the system configuration and applications.

*Key Words: 3DStereo Graphics, Electric Vehicle, Driving Simulator*

# 1.はじめに

仮想現実感(VR: Virtual Reality)システムは,様々な 訓練用のシミュレータとして効果を上げている1).特に, VRシステムには,高度な操作性を要求される航空機など の機械システムに対しても,危険を伴う様々な環境を仮 想的に構成し,被験者の安全を確保しつつ実践的な訓 練・教育を提供できるという利点がある. 現在では、新 しいシステムのプロトタイプの開発に積極的に用いられ ている.高度な操作環境を仮想的に安全に体感できるこ とは、効率的なシステム開発に有効である。そこで、本 研究では,発達の著しい電気自動車の開発と操作のため のシミュレータの開発を試みた.

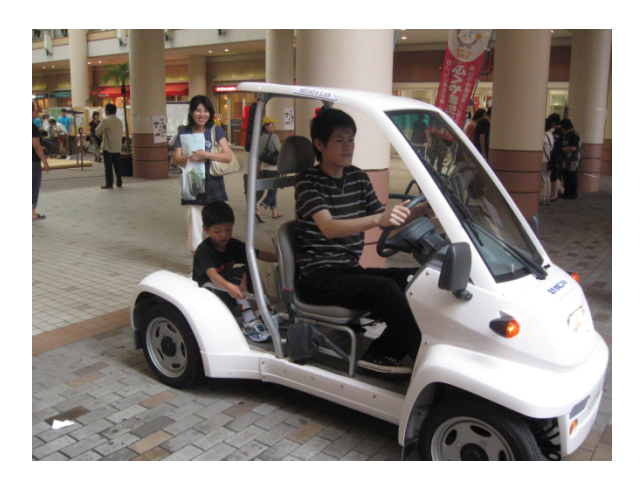

図1. Electric Vehicle おもしろ科学体験フェスティバルH23.6/27 広島県 福山市にて(http://yonago-k.ac.jp/shinchaku/)

近年開発が積極的に行われている電気自動車(EV: Electric Vehicle)は, 内燃機関とは異なる電動モータ駆 動による加速性能や操作性が要求される.

実用化の進んでいるハイブリッド・カーの設計におい ては,エンジン,モータ,二次電池などの構成要素を動 的に協調動作させる高度なモデルが,制御系設計上で構 築されている.しかし,EVは「乗物」としての自由度が 格段に高く,従来の高速な移動手段の一つとしてではな い,より人に身近な手足となる可能性を持っていると考 えられる.「人」目線による自由なパーツ配置とモデリ ングによって,より自由度の高い乗物とするには,制御 システムのシミュレータを含めた設計支援ツールが必要 不可欠である.

そこで,本研究では nVIDIA社2の三次元立体表示機能 である3D Visionと,フォース・フィードバック可能なド ライビング・シミュレータ3)を用いて様々な操作環境を テスト可能なEVシミュレータを構築する.これによって, モータ特有の機能を生かすための制御ソフトと新しい乗 物の可能性を探る.

### 2. 電気自動車の構成 $4$ )

## 2.1 制御の要素

EVの制御システムを構成する上で,シミュレータとし ての精度を上げるには各構成部品の動作範囲,効率特性, 動的特性をモデル化することが必要である.さらに動作 の「可視化」はシステム設計において効果的であり、三 次元立体視環境を採用することでより臨場感のあるシミ ュレータが実現できる.

本システムでは,まず,基本となるモータと駆動系の 構成要素をモデル化した.

## 2.2 駆動モータ

電気自動車は様々なパーツから構成される.特に、そ れらの要素の中で重要な位置を占めるのが駆動モータで ある.電気自動車においては,構造とその速度制御性か ら, 直流 (DC) モータが用いられている. しかし, 近年 はエネルギー半導体素子の高効率化を背景に,ブラシレ スな交流モータも採用されている. なかでも永久磁石同 期モータ(PMSM; Permanent Magnet Synchronous Motor) はハイブリッド車へ搭載され、広く用いられている.

DCモータを駆動源とするシステムは従来の内燃系の システムとは異なり,その応答時間の速さに特徴がある. 電動機の応答時間は電気系システムの遅れを考慮しても 数msと,内燃機系のエンジンと比較して2桁ほど速い. 速度制御においても,電流を変化させることで容易にト ルクを制御することが可能である.さらに,モータのエ ネルギー変換効率は95%と高く,エネルギーの効率的に 運用できるバンドも広い. 減速時に回生制動を行うこと で,さらに効率を高めることも可能である.

最も単純な構成の電気自動車は,エンジンの替わりに 一つのモータによって車両を駆動させるシステムである. しかし、モータには内燃機系のエンジンとは異なり、そ の搭載位置には大きな自由度がある.エネルギー変換効 率をさらに向上させることで冷却器系との組み合わせの 自由度も増すことになり,制御設計系と連動したシミュ レータの必要性も大きい.

コンセプトカーに採用されているインホイールモー タはディファレンシャル・ギアを用いた既存の電気自動 車システムとは駆動性が異なり,その操作環境は従来の 運転システムと別な機構を考察することが可能である. 各輪を独自に制御駆動させることや,各駆動軸を独立に 転蛇するとこも可能である.すなわち,電気自動車には 従来にはなかった,様々な動きを考慮することが必要で あり、加減速や旋回停止などの状況に応じた加重計算に よる位置制御が重要な走行性を決める要因となる.

### 2.3 駆動系システム

駆動系のシステムは,単純な機械構成の伝達関数モデ ルを線形の微分方程式でシミュレーションすることで構 成できる.モータの制御系を含めたモデルは,古典的な PID制御機構によってモデル化することも可能である.

一般に,このような制御系のシステム開発の主流とな っているソフトウェア開発環境は,米国MathWorks社の 数値解析ソフトウェアであるMATLAB<sup>5)</sup>が用いられてい る.MATLABを用いると,CやFORTRANといった従来の プログラミング言語よりも短時間で簡単に科学技術計算 を行うことができる.類似フリーウェアにはScilab,GNU Octave, FreeMatなどがある.

本研究では,高価なMATLABを用いることなく,線形 モデルに対する数値シミュレーションについては,作成 したJava言語による解析ライブラリを用いた<sup>6</sup>). Javaのク ラス・ライブラリは,現在,組み込み機器制御用に用い

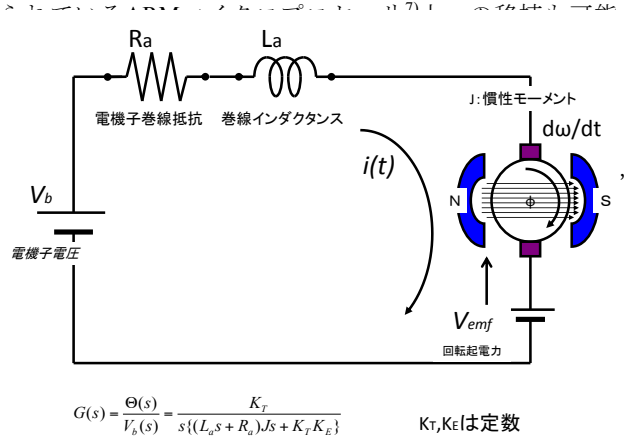

#### 図2. Model of DC motor (Permanent Magnet)

DCモータは制御工学で用いられる第一原理に基づい た簡単なモデルを採用し、入力電圧: Vbに応じたモータ の角変位:θ(*t*)を求めた.本モデルでは伝達関数モデル を作成し,外乱の無い場合のモータの回転をモデル化し てシミュレーションを行っている.

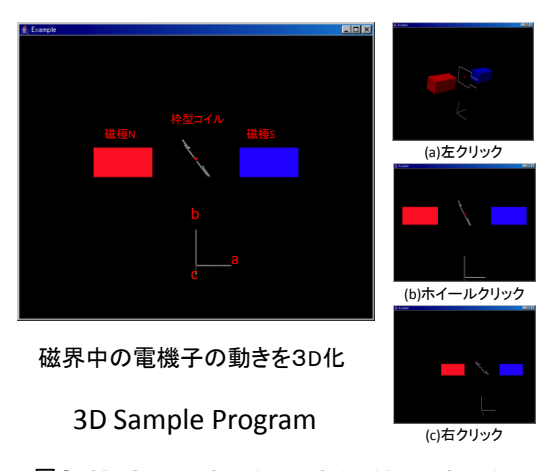

図3. 3D-Stereo Graphics of the Motor Simulation

# 3.ドライビング・シミュレータ

本研究では,EVのための運転シミュレータ・モデルを 構築するために,プロトタイプとして既存環境のゲーム 用シミュレータによる動作シミュレーション環境を構築 する.

使用した環境は,操作(ハンドル,ミッション,ブレ ーキとPCとのフィードバック)系は,一般に広く市販さ れているドライビング・シミュレータの高機能モデル用 いた. 操作制御用のPCとはUSBで双方向に接続される.

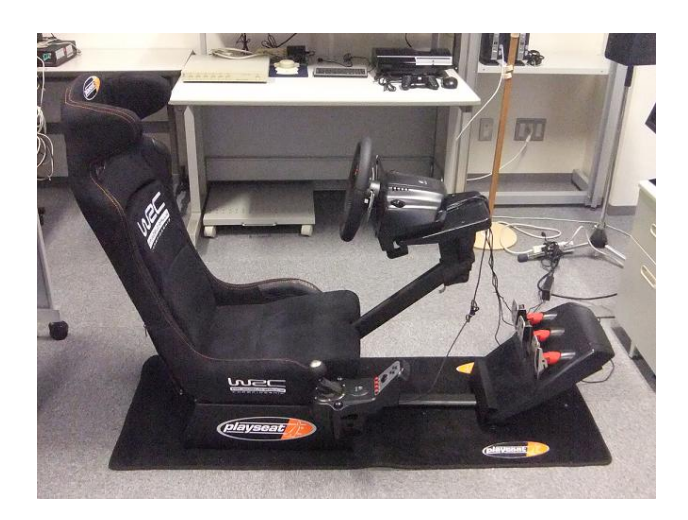

図4. Driving Simulator

Driving Wheel : GT-27 (Logitech Corp.) with PLAYSEATS WRC Model (SECT International Corp.)

# 4.三次元立体ステレオ・グラフィクス環境

本研究を進める上で,グラフィクス・システムの開発 環境であるOpenGL<sup>8)</sup>とDirectX<sup>9</sup>の, 二つのApplication Program Interface (API) に関してモデル化を検討した.

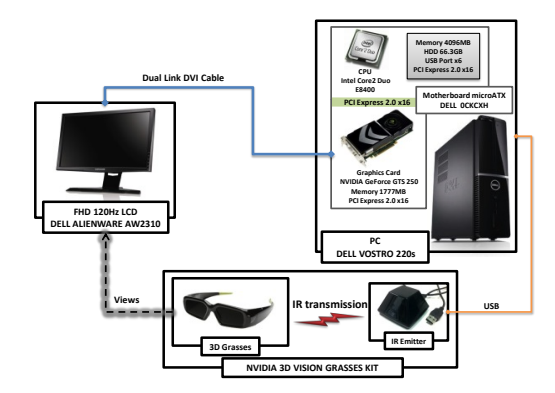

# 図5.3DVison System

現時点では,本システムの開発にはWindowsマシンの プラットホームにおいて,音源を含めたライブラリの充 実しているDirectXを使用している. DirectXであれば、グ ラフィクスカードも安価なGeforceによる3DStereo出力 が可能である.また,開発環境はVisual Studio 2010 Express とnVIDIAのSDKを用い,C/C++で記述している. 3Dシステム開発と実行環境を図5に,ソフトウェアのラ イブラリ構成を図6に示す.

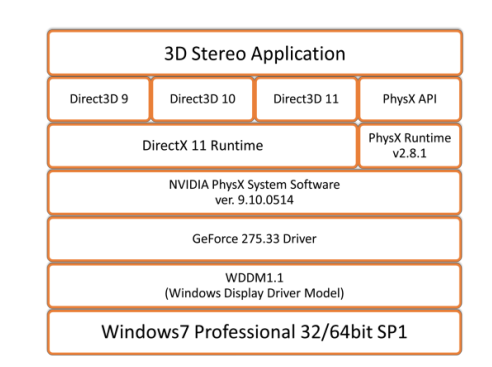

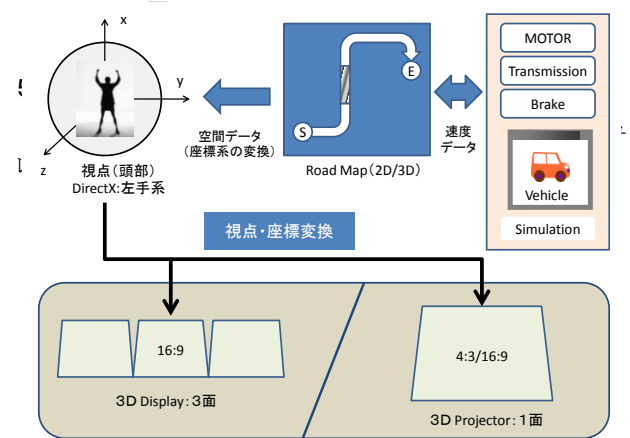

#### 図7. Driving Simulation for the Visualization System

駆動部のモータと機械系を含めた数値シミュレーシ ョンは開発用端末上で行い,生成したパラメータをグラ フィクス・サーバへ送信する. 送信データは XML 形式 を用いた.

ドライビング・シミュレータは送られたパラメータ値 によって構成されるテーブルに基づき,制御値を送り画 像を変化させる.EV を構成するパラメータの変更は開 発用端末上で行い,ネットワークを介して可視化サーバ に送られる. これは、フルスクリーンで動作する三次元 立体視環境下では数値の設定変更が行い難く,立体視用 のメガネをかけた状態での操作の煩わしさを回避するた めである.

三次元立体可視化環境は,可視化サーバとして高機能 な GPU マシンを適用した場合に最大三面のディスプレ イに同時表示可能である.しかし,3D プロジェクタによ る一面構成の場合には,出力する情報を切り替えること が必要となる.

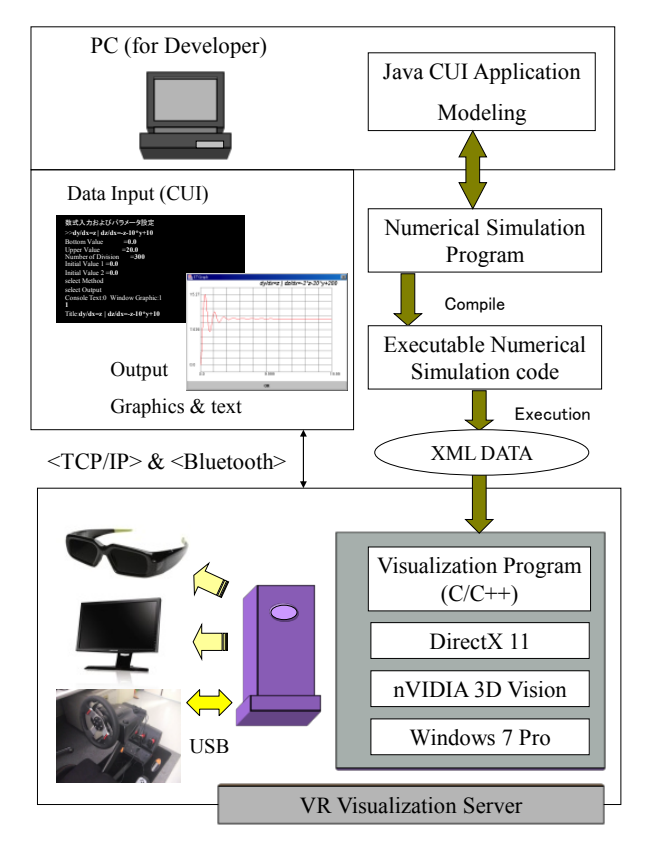

図8. Construction of the Driving Simulator

# 6.まとめ

本システムは,nVIDIA 社の三次元立体表示機能とフ ォース・フィードバック可能なドライビング・シミュレ ータを用いて,EV の操作環境をテスト可能なシミュレ ータの構築を行った.

今後は,モータ部を DC モータ以外にも,PMSM に代 表される交流モータや,電源(二次電池)部と DC/DC コンバータ,および PWM(Pulse Width Modulation)イン バータまでの要素を順次オブジェクト化して取りいれて 行く計画である.さらに,シミュレータからのフォース・ フィードバックの要素を外乱として制御系要素に取りい れ,インタラクティブなシステムを目指す.

最終的には「乗物」としての機械的構成モデルのテン プレートを作成し,モータ特有の機能を生かすための新 しい形状の可能性を探っていきたい.

謝辞:EVの写真提供を頂きました,米子高専・電気情報 工学科の宮田仁志教授に感謝いたします.

## 参考文献

- 1)Journal of the Virtual Reality Society of Japan, "特集・訓 練シミュレータ", Vol.16, No.2, pp.6-25, 2011.
- 2)nVIDIA; http://www.nvidia.com/
- 3)Logitech; http://www.logitech.com/
- 4)廣田幸嗣,足立修一 編,小笠原悟司,山口欣高 著: 電気自動車の制御システム,東京電機大学出版局, 2009.
- 5)MATLAB; http://www.mathworks.com/
- 6)M. Matsumoto et al., JSCES Proc., Vol.10, pp.343-354, 1998.
- 7)ARM; http://www.altera.co.jp/
- 8)OpenGL; http://www.opengl.org/
- 9)I/O編集部," I/O BOOKS DirectX11 3Dプログラミング ",㈱工学社,2011.

# レンダリング画像のボリューム化とその応用に関する研究

# STUDY ABOUT APPLICATIONS OF VOLUME DATA GENERATED FROM RENDERING IMAGES

宮地英生

Hideo Miyachi

博士(工学) サイバネットシステム株式会社(〒101-0022 東京都千代田区神田練塀町 3, miyachi@cybernet.co.jp)

Volume data handling has became easy as computer performance goes up. I propose the data conversion from surface data to volume data by using a rendering because the treatment of volume data is easier than the surface data. This paper describes the conversion method and introduces two kinds of applications with the method.

*Key Words: Visual Fusion, Visualization, Volume data, CFD*

# 1.はじめに

従来,CGによる可視化の最終結果がレンダリング画像 であった.しかし,計算機が高速になりボリュームデー タのハンドリングが容易になってきたため,レンダリン グ画像をボリューム化して利用する方法が実用的になっ てきた.これまで,ボリュームレンダリングが直交等間 隔のボクセルデータにしか適用できないため,非構造格 子やBFCの差分格子のシミュレーション結果をボリュー ム化し,ボリュームレンダリングにより可視化する場合 があった.本稿では,そのようなレンダリングを目的と したボリューム化ではなく,レンダリング画像を出発点 としたボリューム化アプリケーションを提案する.今日, カメラの高性能化,CTスキャンの普及で,3次元画像デ ータが増え,実験分野において,それらボリュームデー タに対する分析技術が高度化している.ポリゴンデータ をボリューム化することにより,それらの資産を有効活 用できると考えている.

# 2.ビジュアルフュージョン

デジタルデータは年々増加の一途を辿る.デジタル情 報を活用したCAEは一般となり,試作無しでモノが開発 できるようになってきた.そのプロセスにおいてソフト ウエア間のデータの標準化,データの変換は大きな課題 である.異なったソフトウエア,例えば,CADとデザイ ン検討用のCGソフトウエアは,利用目的が異なるため, 取り扱うデータの内容も異なる. したがって、両者が扱 うデータを単純に相互に変換できないからである。例え ば,CADで扱う材料情報は,加工工程のCAMにとっては 重要な情報だが,意匠検討には不要である.一方,意匠 検討で重要な色情報はCADやCAMにとっては重要でな い.また,機械のアームが動く情報は機構解析では重要 だが,CADやCAMでは扱えない.

しかし,「人間が見る」というステップに焦点をあて

たとき,これらは単純なものとなる.可視化処理の最終 段階ではグラフィックスボードに,ボリュームデータ又 はサーフェイスデータが転送され,それらがレンダリン グにより画像化され,ディスプレイに表示される.その 段階では,全ての情報が無次元の「表示されるための情 報」になっている.この段階では,複数のソースから供 給されたデータをボリュームからサーフェイス,サーフ ェイスからボリュームに変換し,両者を合成して扱うこ とが容易となる.筆者は,その概念をビジュアルフュー ジョンと名づけた(図1)<sup>[1]</sup>.

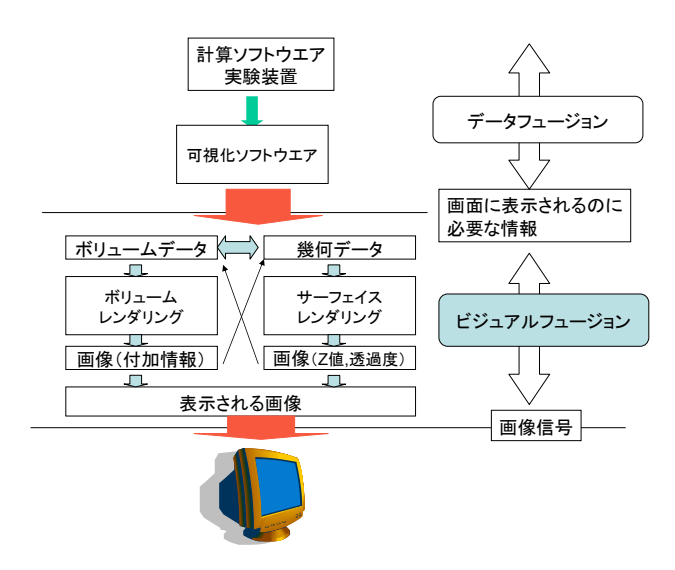

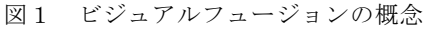

ボリュームからサーフェイスへの変換は,一般に等値 面処理で行われるが,サーフェイスからボリュームへの 変換はあまり行われない. それはボリューム化した時, データ量が膨大になるからである.

それでも、実写の世界において、複数の方向から被写 体を撮影し,物体をデジタル化するイメージベースモデ リング<sup>[2]</sup>が盛んである. ここでは一例として, 図2に, シルエット法による写真からの3次元形状復元[3]の概念 を示す.

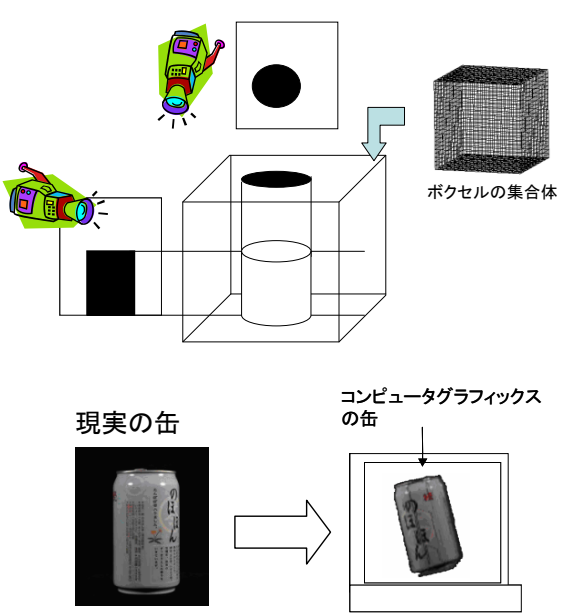

図2 シルエット法による3次元形状復元

この作業では,カメラのキャリブレーションが重要で ある.一方,CGにおいてカメラは正確に配置でき,レン ズの特性も考慮不要なので,任意のソフトウエアでレン ダリングされた画像から,同様の手法で3次元復元するこ とが容易に実現できる.

表面だけでなく内部を含むデータは,医療用CT,工業 用CT,共焦点顕微鏡などから複数の断面画像として取得 され,ボリュームデータとして処理されている.これを 模擬し,サーフェイスデータの断面画像をレンダリング で取得してボリューム化することで,その後処理に対し て実写で使われる各種処理が流用可能となる.

本稿では,サーフェイスデータ(STL)からCGで断面画 像を生成,ボリューム化する手法の提案と,その応用事 例について紹介する.

# 3.ボリューム化

STLからボリュームデータ作成のプロセスを図3に示 す. これは腎臓のSTLデータをボリューム化例である.

まず、STLデータから断面図を取り出す. これにより 等高線図のような画像が複数取得できる.断面図の生成 は一般的だが、ここではAVS/Expressのortho\_sliceモジュ ールを用いて断面図を作成している.

次に各断面図に対して内部を塗りつぶす処理を施す. 塗りつぶしルーチンは,画像処理のラベリング処理のラ ベルの付け方を少し工夫したものである.ここでは,一 番外側のラベルを1として,そこに隣接するものはラベ ル3,さらに,それに隣接する画像は3とする.これに より、外側から内外判定が行われることになる.

1が外側とすれば,2は外から中への境界,3は内部 となる.中空の場所があった場合,中から外への境界は ラベル3が与えられ,以下,何重になっていても同様の 順序でラベルが付く. 最後に2, 3, 4のラベルを内部とし て塗りつぶすことで内外の判定が完了する(図4).

最後に,それらを重ね合わせてボリュームデータを構 築する.

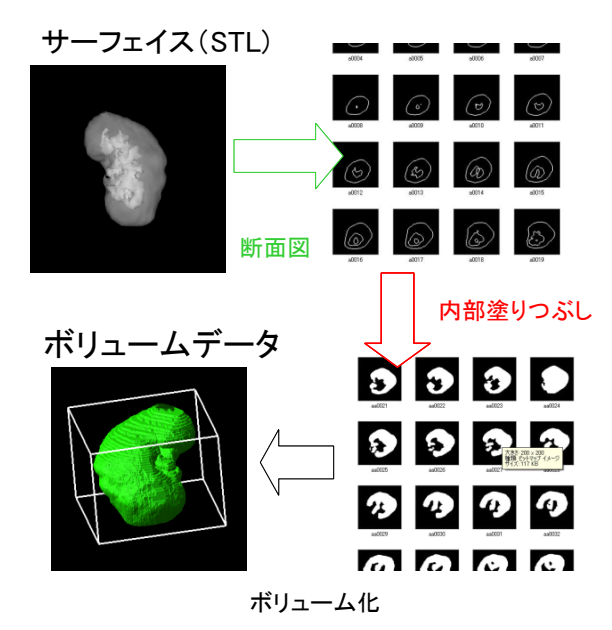

図3 STLからボリュームデータ作成のプロセス

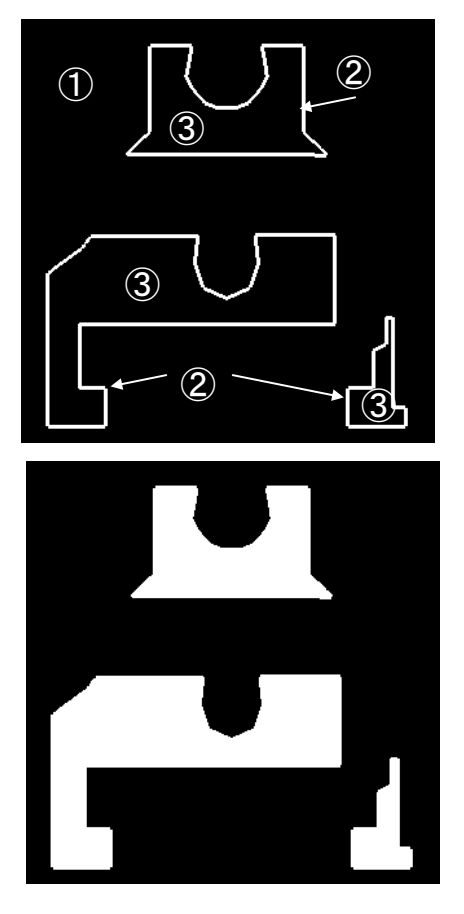

図4 塗りつぶし処理例

もともと3次元のデータを2次元化して、再び3次元に 戻っているように見えるが,ボリューム化されたことで いくつかの応用が可能となる.

# 4.アプリケーション

# 4.1 差分表示

ボリューム化されたデータは演算が容易になる. ボリ ューム化した段階で精度が悪くなるという問題はあるが, 適切な精度でボリューム化ができれば,簡単に複数の可 視化結果の差分を取り出すことができる.

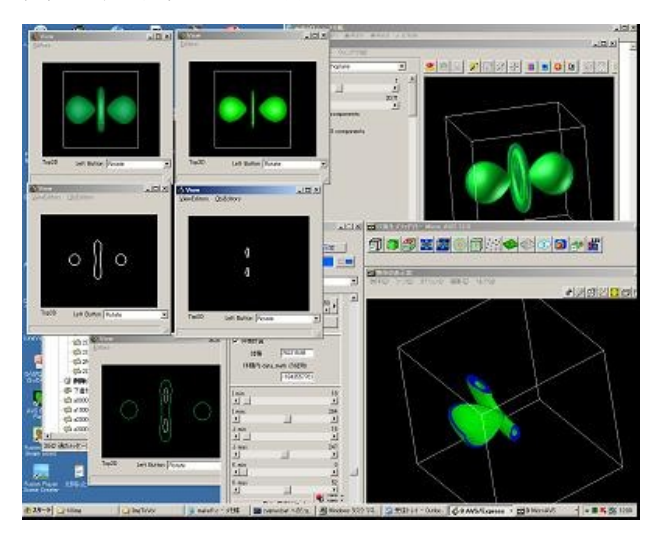

図5 2レベルの等値面の差分表示

図5は,水素分子の3次元電子密度分布に対して異なる レベルの等値面を2つ生成し,その差分を取り出した様 子を示している. 図5の右下のウインドウに表示されて いるのが差分ボリュームである.図5の左上のように2つ のウインドウに並べて表示しているだけでは判らない微 妙な差が,差分計算を行うことで明確に見ることができ る.また,差分体積も計算できる.

## 4.2 粒子法による流体解析の粒子初期配置

医療用,工業用のCTスキャンデータから数値解析を行 う場合がある.通常,スキャンデータから面を生成し, そこから空間や内部に対して従来のプリプロセッサで自 動格子生成を行う. このとき、最も詳細な情報が必要な 部分に合った精度で均等にスキャンするため,データが 増えすぎる傾向にある.ポリゴンリダクションにより, 平たい場所,変化の少ない場所の格子を粗くする必要が あるが,粒子法の場合,基本的には均等に粒子を配置す る.したがって,ボリューム化処理は,そのまま粒子の 初期配置情報になる[4].

サンプルとして,図6に示すような矩形容器の左半分 に80%水が入っている初期状態をモデルした.このあと, 中央の仕切りを外して,流体が左右に揺れる様子をシミ ュレーションすることを念頭においている.

ここでは,流体部に粒子を並べることに加え,境界上

に粒子を配置する必要がある(図7). これらは別々に処理 し,最後にボリューム間演算によって両者を統合する.

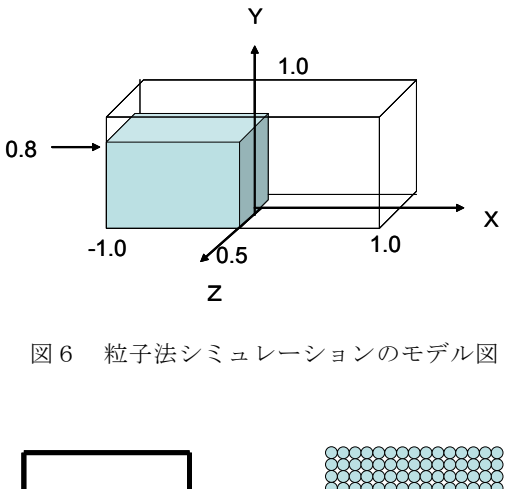

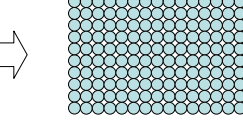

(a) 流体内部への粒子配置

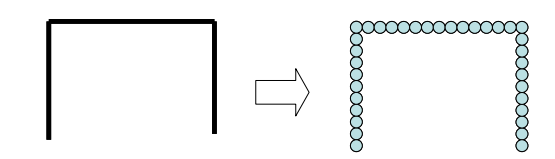

(b) 境界上への粒子配置

図7 2種類の粒子配置

図7の(a),(b)はボリューム間の演算処理をする前に, 3 次元の収縮および膨張処理を入れることがある. 図7で は,境界上の粒子配置は1層しかないが,多層にする場合 は膨張処理を施す.

また,流体部の外側に境界条件を与える場合,図7(a) に収縮処理を施す(図8). ボリューム演算処理で、収縮前 から収縮後の差を取ると1層の境界部分が残るので,そこ に境界のIDを割り当てることができる.

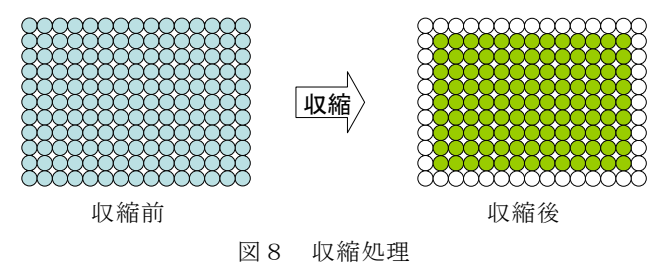

これらの処理を経て,図6のモデルに対応する粒子法 の初期粒子配置データを生成した結果が図9である.

ここでは3種類のIDが付いた粒子が配置されている. ID=0:固体壁境界(赤色)は,矩形容器の面上に3層 で配置されている.

- ID=1:流体・気体境界(青色)は,流体部の周辺で, 固体境界壁に接しない部分に配置されている.
- ID=2:流体部(水色)は,流体部で気体境界以外の部 分に配置されている.

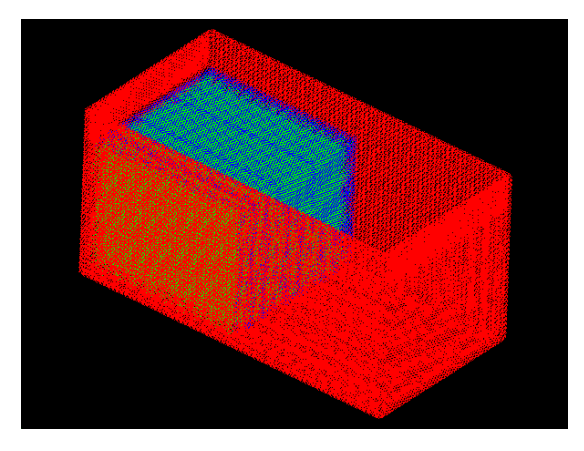

図9 粒子情報の初期配置

現在,この初期配置を用いた計算を実行中である. この方法は、粒子法だけでなく、六面体要素によるた FEM計算の初期格子としても利用できると考えている.

## 5.まとめ

STLのサーフェイスデータから断面図をレンダリング することでボリュームデータに変換する方法を紹介し, それを用いたアプリケーション事例を示した. 差分表示 事例では,並べて表示して見比べるだけでは判断が難し い2つの等値面可視化結果の差分画像を表示し,差分体

積を計算することができた.粒子法の初期配置事例では, ボリューム化に加え,境界上への粒子配置,さらに,圧 縮・膨張などの画像処理とボリューム間演算処理を組み 合わせることで境界条件を付加した粒子配置を実現した. ボリュームデータは,サーフェイスに比べてデータ間 演算が容易などの有利な点がある.レンダリングを用い たボリューム化は,ポスト処理だけでなく,幅広い応用 が期待できると思われる.

謝辞:粒子法の初期配置の事例について有益なアドバイ スを頂きました九州大学の浅井光輝准教授に感謝いたし ます.

# 参考文献

- 1)宮地英生:問題解決環境としての可視化システムの開 発,東京大学大学院工学研究科機械工学専攻博士論文, 2006
- 2)Jagersand, M., Burschaka, D., Cobzas, D., Dodds, Z., Hager, G. and Yerex, K., Recent Methods for Image-based Modeling and Rendering, IEEE Virtual Reality 2003 Tutorial 1,2003
- 3)Miyachi, H and Sakamoto, N. : Data Reduction by Applying Image-Based Modeling and Rendering Technique to CG models, Journal of Visualization, Vol.8, No.4 , pp.331-338, 2005
- 4)越塚誠一:粒子法 計算力学レクチャーシリーズ5,丸 善 ,2005

本文中の一部あるいは全部について,PSE 研究会の承諾を得ずに複製することは, 法律で認められる場合を除き禁止されています。

No part of this publication may be reproduced, stored in a retrieval system, or transmitted, without the prior permission in writing of the PSE Research group.

> 第 14 回 問題解決環境ワークショップ論文集 発行日 2011 年 9 月 5 日 編集発行 宇都宮大学 工学研究科 川田研究室 〒321-8585 栃木県宇都宮市陽東 7-1-2 TEL(028) 689-6605